**Log Tank Service**

# **API Reference**

**Issue** 01 **Date** 2022-09-28

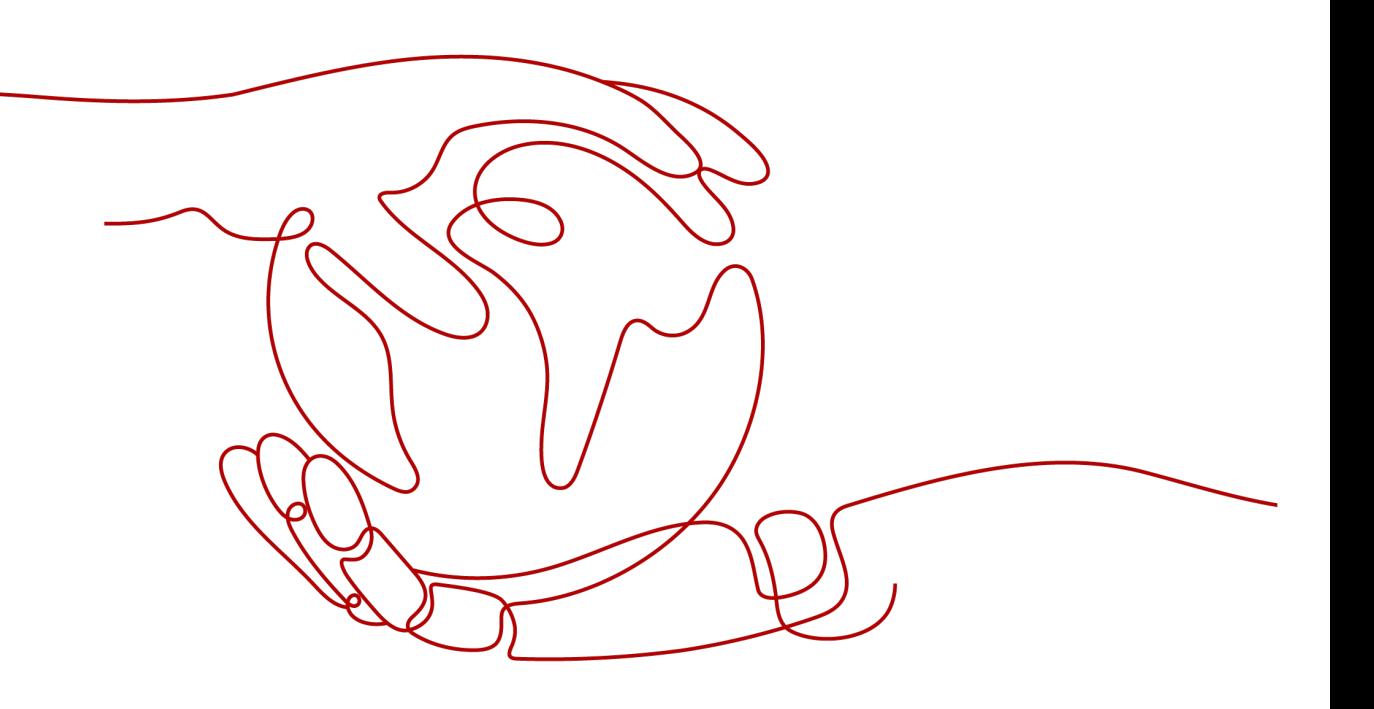

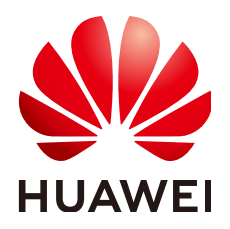

**HUAWEI TECHNOLOGIES CO., LTD.**

### **Copyright © Huawei Technologies Co., Ltd. 2022. All rights reserved.**

No part of this document may be reproduced or transmitted in any form or by any means without prior written consent of Huawei Technologies Co., Ltd.

## **Trademarks and Permissions**

**ND** HUAWEI and other Huawei trademarks are trademarks of Huawei Technologies Co., Ltd. All other trademarks and trade names mentioned in this document are the property of their respective holders.

### **Notice**

The purchased products, services and features are stipulated by the contract made between Huawei and the customer. All or part of the products, services and features described in this document may not be within the purchase scope or the usage scope. Unless otherwise specified in the contract, all statements, information, and recommendations in this document are provided "AS IS" without warranties, guarantees or representations of any kind, either express or implied.

The information in this document is subject to change without notice. Every effort has been made in the preparation of this document to ensure accuracy of the contents, but all statements, information, and recommendations in this document do not constitute a warranty of any kind, express or implied.

# **Contents**

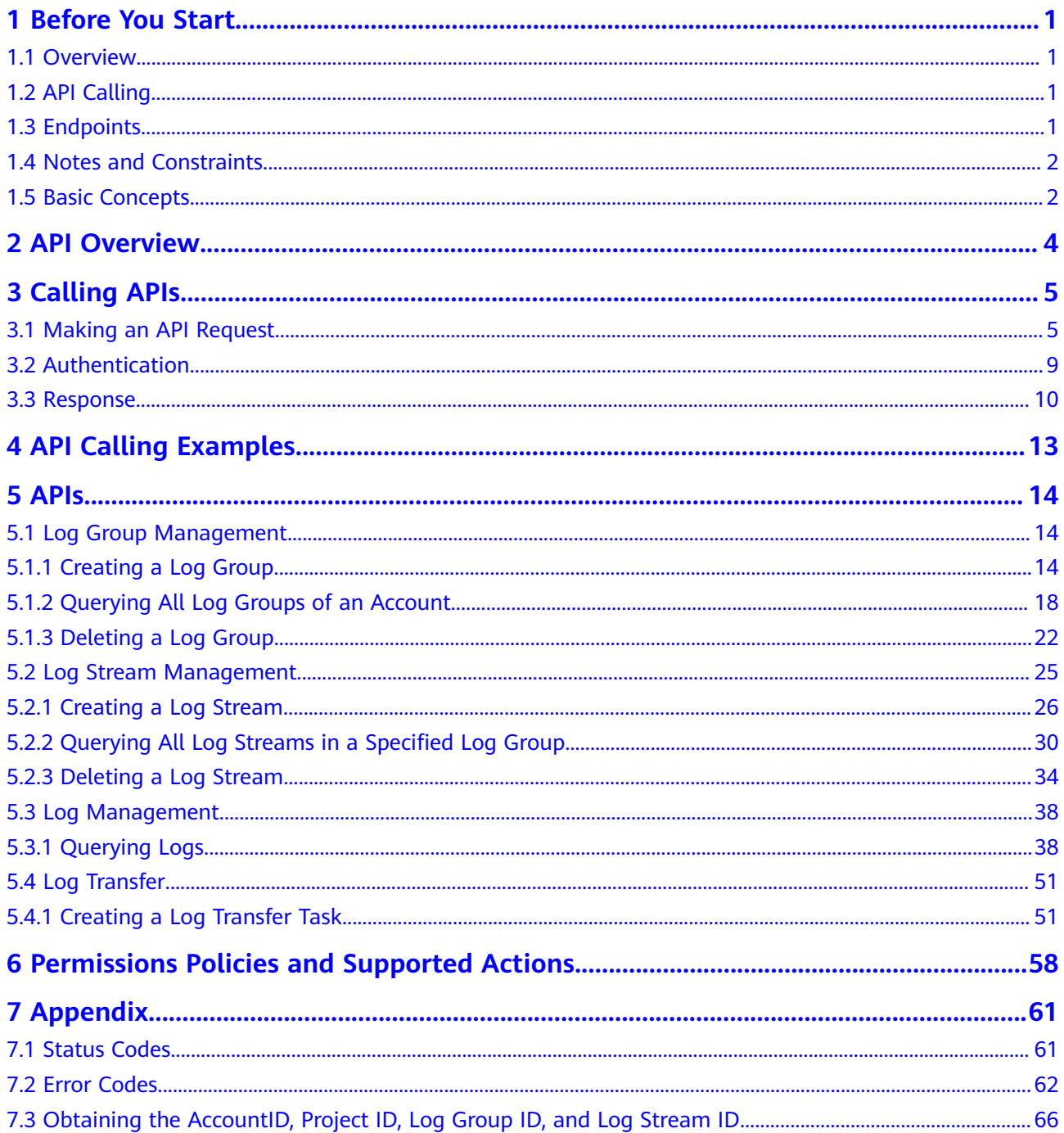

# **1 Before You Start**

<span id="page-3-0"></span>**Overview** API Calling **Endpoints** [Notes and Constraints](#page-4-0) [Basic Concepts](#page-4-0)

# **1.1 Overview**

Log Tank Service (LTS) collects log data from hosts and cloud services. By processing massive amounts of log data efficiently, securely, and in real time, LTS provides useful insights for you to optimize the availability and performance of cloud services and applications. Using LTS, you can efficiently perform real-time decision-making, device O&M management, and service trend analysis.

With the extension APIs provided by LTS, you can use the basic LTS functions. For example, you can query API versions, and create or delete log groups or log streams.

# **1.2 API Calling**

LTS supports Representational State Transfer (REST) APIs that can be called over HTTPS. For details about API calling, see section Calling APIs.

# **1.3 Endpoints**

An endpoint is the **request address** for calling an API. Endpoints vary depending on services and regions. For the endpoints of all services, contact the administrator.

# <span id="page-4-0"></span>**1.4 Notes and Constraints**

- The amount of LTS resources that you can create is determined by your quota.
- For details about the constraints, see API descriptions.

## **1.5 Basic Concepts**

**Domain** 

A domain has full access permissions for all of its cloud services and resources. It can be used to reset user passwords and grant user permissions. The domain should not be used directly to perform routine management. For security purposes, create Identity and Access Management (IAM) users and grant them permissions for routine management.

● User

An IAM user is created by an account in IAM to use cloud services. Each IAM user has its own identity credentials (password and access keys).

The account name, username, and password will be required for API authentication.

**Region** 

A region is a geographic area in which cloud resources are deployed. Availability zones (AZs) in the same region can communicate with each other over an intranet, while AZs in different regions are isolated from each other. Deploying cloud resources in different regions can better suit certain user requirements or comply with local laws or regulations.

● AZ

An AZ comprises of one or more physical data centers equipped with independent ventilation, fire, water, and electricity facilities. Computing, network, storage, and other resources in an AZ are logically divided into multiple clusters. AZs within a region are interconnected using high-speed optical fibers to allow you to build cross-AZ high-availability systems.

Project

Projects group and isolate resources (including compute, storage, and network resources) across physical regions. A default project is provided for each region, and subprojects can be created under each default project. Users can be granted permissions to access all resources in a specific project. If you need more refined access control, create subprojects under a default project and create resources in subprojects. Then you can assign users the permissions required to access only the resources in the specific subprojects.

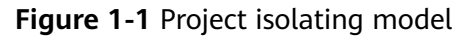

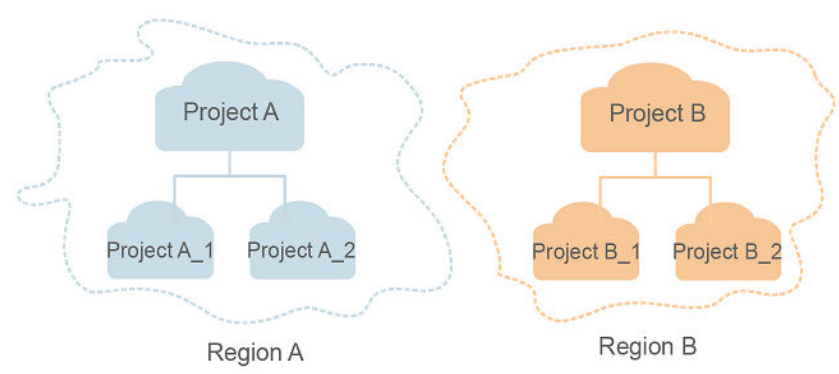

**Enterprise project** 

Enterprise projects group and manage resources across regions. Resources in enterprise projects are logically isolated from each other. An enterprise project can contain resources of multiple regions, and resources can be added to or removed from enterprise projects.

For details about enterprise projects and how to obtain enterprise project IDs, see Enterprise Management User Guide.

# **2 API Overview**

<span id="page-6-0"></span>LTS extension APIs allow you to use the basic LTS functions. For example, you can query API versions, create, query, and delete log groups or log streams.

**Table 1** describes the LTS APIs.

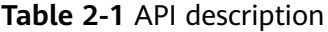

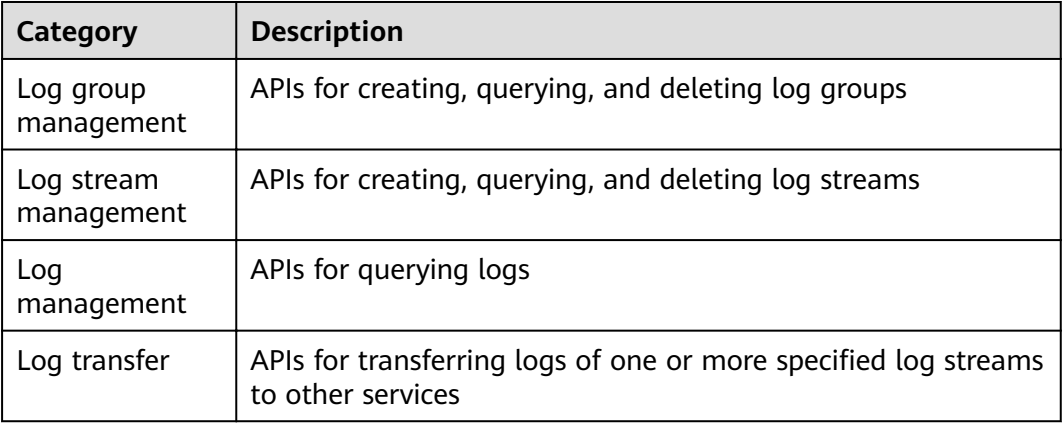

# **3 Calling APIs**

<span id="page-7-0"></span>Making an API Request [Authentication](#page-11-0) [Response](#page-12-0)

# **3.1 Making an API Request**

This section describes the structure of a REST API request, and uses the IAM API for obtaining a user token as an example to demonstrate how to call an API. The obtained token can then be used to authenticate the calling of other APIs.

## **Request URI**

A request URI is in the following format:

## **{URI-scheme} :// {Endpoint} / {resource-path} ? {query-string}**

Although a request URI is included in the request header, most programming languages or frameworks require the request URI to be transmitted separately.

● **URI-scheme**:

Protocol used to transmit requests. All APIs use **HTTPS**.

● **Endpoint**:

Domain name or IP address of the server bearing the REST service. The endpoint varies between services in different regions. It can be obtained from the administrator.

● **resource-path**:

Access path of an API for performing a specified operation. Obtain the path from the URI of an API. For example, the **resource-path** of the API used to obtain a user token is **/v3/auth/tokens**.

● **query-string**:

Query parameter, which is optional. Ensure that a question mark (?) is included before each query parameter that is in the format of "*Parameter* name=Parameter value". For example, **?limit=10** indicates that a maximum of 10 data records will be displayed.

## $\Box$  Note

To simplify the URI display, each API is provided only with a **resource-path** and a request method. The **URI-scheme** of all APIs is **HTTPS**, and the endpoints of all APIs in the same region are identical.

## **Request Methods**

The HTTP protocol defines the following request methods that can be used to send a request to the server:

- **GET**: requests a server to return specified resources.
- **PUT**: requests a server to update specified resources.
- **POST**: requests a server to add resources or perform special operations.
- **DELETE:** requests a server to delete specified resources, for example, objects.
- **HEAD**: same as GET except that the server must return only the response header.
- **PATCH:** requests a server to update a part of a specified resource. If the resource does not exist, a new resource will be created.

For example, in the case of the API used to obtain a user token, the request method is **POST**. The request is as follows:

POST https://{{endpoint}}/v3/auth/tokens

### **Request Header**

You can also add additional header fields to a request, such as the fields required by a specified URI or HTTP method. For example, to request for the authentication information, add **Content-Type**, which specifies the request body type.

**[Table 3-1](#page-9-0)** describes common request headers.

| <b>Parameter</b>   | <b>Description</b>                                                                                                    | <b>Mandatory</b>                                                     | <b>Example Value</b>                     |  |
|--------------------|----------------------------------------------------------------------------------------------------|----------------------------------------------------------------------|------------------------------------------|--|
| Host               | Server domain<br>name and port<br>number of the<br>resources being<br>requested. The<br>value can be<br>obtained from the<br>URL of the service<br>API. The value is in<br>the format of<br>Hostname.Port<br>number. If the port<br>number is not<br>specified, the<br>default port is<br>used. The default<br>port number for<br>https is 443. | No<br>This field is<br>mandatory for<br>AK/SK<br>authenticatio<br>n. | code.test.com<br>or<br>code.test.com:443 |  |
| Content-Type       | Type (or format) of<br>the message body.<br>The default value<br>application/json is<br>recommended.<br>Other values of this<br>field will be<br>provided for<br>specific APIs if any.                                                                                                    | Yes                                                                  | application/json                         |  |
| Content-<br>Length | Length of the<br>request body. The<br>unit is byte.                                                                                                    | No                                                                   | 3495                                     |  |
| X-Project-Id       | Project ID. Obtain<br>the project ID by<br>following the<br>instructions in<br><b>Obtaining the</b><br><b>AccountID, Project</b><br>ID, Log Group ID,<br>and Log Stream<br>ID.                                                                                                    | No                                                                   | e9993fc787d94b6c886cb<br>aa340f9c0f4     |  |

<span id="page-9-0"></span>**Table 3-1** Common request headers

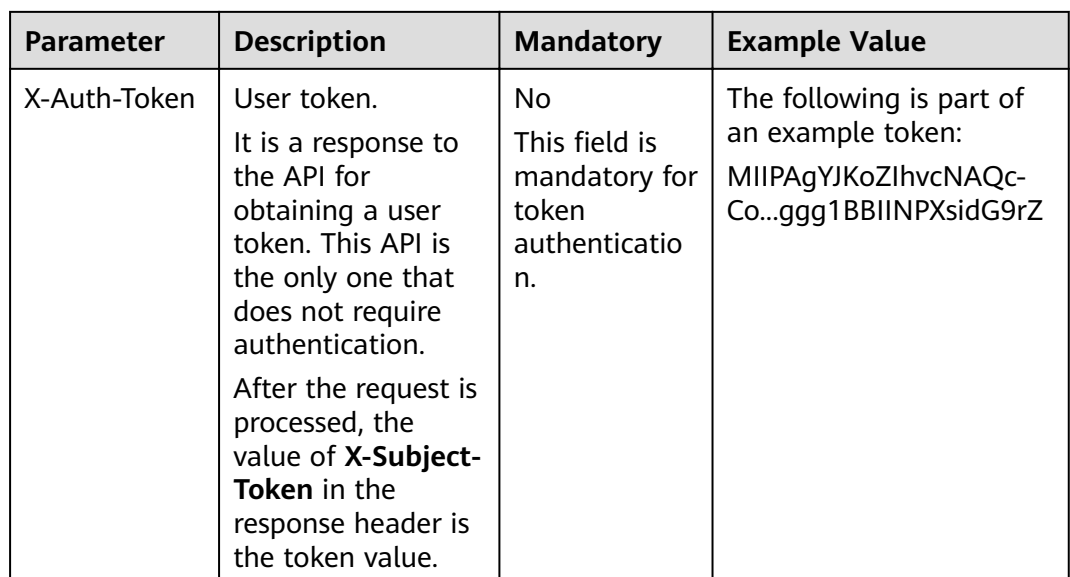

## $\Box$  Note

In addition to supporting token-based authentication, APIs also support authentication using access key ID/secret access key (AK/SK). During AK/SK-based authentication, an SDK is used to sign a request, and the **Authorization** (signature information) and **X-Sdk-Date** (time when the request is sent) header fields are automatically added to the request.

For details, see "AK/SK-based Authentication" in **[Authentication](#page-11-0)**.

The API used to obtain a user token does not require authentication. Therefore, only the **Content-Type** field needs to be added to requests for calling the API. An example of such requests is as follows:

```
POST https://{{endpoint}}/v3/auth/tokens
Content-Type: application/json
```
## **Request Body (Optional)**

This part is optional. A request body is often sent in a structured format (for example, JSON or XML) as defined in the **Content-Type** header field. If the request body contains full-width characters, these characters must be coded in UTF-8.

The request body varies between APIs. Some APIs do not require the request body, such as the APIs requested using the GET and DELETE methods.

In the case of the API used to obtain a user token, the request parameters and parameter description can be obtained from the API request. The following provides an example request with a body included. Replace **username**, **domainname**, **\*\*\*\*\*\*\*\*** (login password), and **xxxxxxxxxxxxxxxxx** (project name) with the actual values. Obtain a project name from the administrator.

#### $\Box$  Note

The **scope** parameter specifies where a token takes effect. You can set **scope** to an account or a project under an account. For details, see Obtaining a User Token.

POST https://{{endpoint}}/v3/auth/tokens

```
Content-Type: application/json
{
   "auth": {
      "identity": {
         "methods": [
            "password"
        \overline{\phantom{a}} "password": {
            "user": {
              "name": "username",
               "password": "********",
 "domain": {
 "name": "domainname"
\qquad \qquad \} }
         }
 },
 "scope": {
         "project": {
            "name": "xxxxxxxxxxxxxxxxxx"
        }
      }
   }
}
```
If all data required for the API request is available, you can send the request to call an API through **[curl](https://curl.haxx.se/)**, **[Postman](https://www.getpostman.com/)**, or coding. In the response to the API used to obtain a user token, **x-subject-token** is the desired user token. This token can then be used to authenticate the calling of other APIs.

# **3.2 Authentication**

You can use either of the following authentication methods when calling APIs:

- Token-based authentication: Requests are authenticated using a token.
- AK/SK-based authentication: Requests are authenticated by encrypting the request body using an AK/SK pair. AK/SK-based authentication is recommended because it is more secure than token-based authentication.

## **Token-based Authentication**

#### $\cap$  note

The validity period of a token is 24 hours. When using a token for authentication, cache it to prevent frequently calling the IAM API used to obtain a user token.

A token is used to acquire temporary permissions. During API authentication using a token, the token is added to requests to get permissions for calling the API.

You can obtain a token by calling the Obtaining User Token API. When you call the API, set **auth.scope** in the request body to **project**.

```
{
   "auth": {
      "identity": {
         "methods": [
            "password"
         ],
          "password": {
             "user": {
                "name": "username",
                "password": "********",
```

```
 "domain": {
               "name": "domainname"
\qquad \qquad \} }
       }
     },
      "scope": {
 "project": {
 "name": "xxxxxxxx"
        }
     }
  }
```
After a token is obtained, the X-Auth-Token header field must be added to requests to specify the token when calling other APIs. For example, if the token is **ABCDEFJ....**, **X-Auth-Token: ABCDEFJ....** can be added to a request as follows:

POST https://{{endpoint}}/v3/auth/projects Content-Type: application/json **X-Auth-Token: ABCDEFJ....**

## **AK/SK-based Authentication**

}

#### $\Box$  Note

AK/SK-based authentication supports API requests with a body no larger than 12 MB. For API requests with a larger body, you should use token-based authentication.

In AK/SK-based authentication, AK/SK is used to sign requests and the signature is then added to the requests for authentication.

- $\bullet$  AK: access key ID, which is a unique identifier used in conjunction with a secret access key to sign requests cryptographically.
- SK: secret access key used in conjunction with an AK to sign requests cryptographically. It identifies a request sender and prevents the request from being modified.

In AK/SK-based authentication, you can use an AK/SK to sign requests based on the signature algorithm or use the signing SDK to sign requests.

#### **NOTICE**

The signing SDK is only used for signing requests and is different from the SDKs provided by services.

## **3.3 Response**

## **Status Code**

After sending a request, you will receive a response, including a status code, response header, and response body.

A status code is a group of digits, ranging from 1xx to 5xx. It indicates the status of a request. For details, see **[Error Codes](#page-64-0)**.

For example, if status code **201** is returned for calling the API used to obtain a user token, the request is successful.

### **Response Header**

Similar to a request, a response also has a header, for example, **Content-type**.

Figure 1 shows the response header fields for the API used to obtain a user token. The x-subject-token header field is the desired user token. This token can then be used to authenticate the calling of other APIs.

**Figure 3-1** Header fields of the response to the request for obtaining a user token

```
connection \rightarrow keep\text{-}alivecontent-type \rightarrow application/ison
date \rightarrow Tue, 12 Feb 2019 06:52:13 GMT
server \rightarrow Web Server
strict-transport-security → max-age=31536000; includeSubdomains;
transfer-encoding \rightarrow chunked
via \rightarrow prox Ax-content-type-options \rightarrow nosniff
x-download-options → noopen
x-frame-options → SAMEORIGIN
x-iam-trace-id \rightarrow 218d45ab-d674-4995-af3a-2d0255ba41b5
x-subject-token
.<br>https://www.com/inductor/inductor/inductor/inductor/inductor/inductor/inductor/inductor/inductor/inductor/inductor/inductor/inductor/inductor/inductor/inductor/inductor/inductor/inductor/inductor/inductor/inductor/induct
 HRCFOR70+10-
 « השטבאיט - אשר - SalustulypPEGA270g1FruooL6jqglFkNPQuFSOU8+uSsttVwRtNfsC+qTp22Rkd5MCqFGQ8LcuUxC3a+9CMBnOintWW7oeRUVhVpxk8pxiX1wTEboX-
RzT6MUbpvGw-oPNFYxJECKnoH3HRozv0vN--n5d6Nbxg==
```
#### $x$ -xss-protection  $\rightarrow$  1; mode=block;

## **Response Body (Optional)**

......

The body of a response is often returned in structured format as specified in the **Content-type** header field. The response body transfers content except the response header.

The following is part of the response body for the API used to obtain a user token.

```
{
        "token": {
                 "expires_at": "2019-02-13T06:52:13.855000Z",
                 "methods": [
                          "password"
                 ],
                  "catalog": [
                         {
                                  "endpoints": [
\left\{ \begin{array}{ccc} 0 & 0 & 0 \\ 0 & 0 & 0 \\ 0 & 0 & 0 \\ 0 & 0 & 0 \\ 0 & 0 & 0 \\ 0 & 0 & 0 \\ 0 & 0 & 0 \\ 0 & 0 & 0 \\ 0 & 0 & 0 \\ 0 & 0 & 0 \\ 0 & 0 & 0 \\ 0 & 0 & 0 \\ 0 & 0 & 0 \\ 0 & 0 & 0 & 0 \\ 0 & 0 & 0 & 0 \\ 0 & 0 & 0 & 0 \\ 0 & 0 & 0 & 0 \\ 0 & 0 & 0 & 0 & 0 \\ 0 & 0 & 0 & 0 & 0 \\ 0 & 0 & 0 & 0 & 0 "region_id": "xxxxx",
```
If an error occurs during API calling, an error code and a message will be displayed. The following shows an error response body.

{ "error\_msg": "The format of message is error",

 "error\_code": "AS.0001" }

In the response body, **error\_code** is an error code, and **error\_msg** provides information about the error.

# <span id="page-15-0"></span>**4 API Calling Examples**

This section describes how to create a log group by calling APIs.

#### $\Box$  Note

The token obtained from Identity and Access Management (IAM) is valid for only 24 hours. If you want to use the same token for authentication, cache it to avoid frequent calling of the IAM API.

## **Involved APIs**

If you use a token for authentication, you must obtain the token and add **X-Auth-Token** to the request header when making an API call.

- IAM API used to obtain the token
- LTS API used to create a log group

## **Procedure**

- 1. Obtain the token by referring to **[Making an API Request](#page-7-0)** .
- 2. Send **POST /v2/{project\_id}/groups**.
- 3. Add **Content-Type** and **X-Auth-Token** to the request header.
- 4. Specify the following parameters in the request body: POST /v2/{project\_id}/groups

{ "log\_group\_name":"test001", //Log group name (The parameter is mandatory and its value is a string.)

"ttl\_in\_days":"7", //Log expiration time (The value is an integer. Retain the default value.) }

If the request is successful, information about the created log group is returned.

{ "log\_group\_id":"2a0089e4-3001-11e9-9e9d-286ed48xxx", //Log group ID (The value is a string.) }

If the request fails, an error code and error description are returned. For details, see **[Error Codes](#page-64-0)**.

# **5 APIs**

<span id="page-16-0"></span>All API URIs described in this chapter are case-sensitive.

Log Group Management

[Log Stream Management](#page-27-0)

[Log Management](#page-40-0)

[Log Transfer](#page-53-0)

# **5.1 Log Group Management**

# **5.1.1 Creating a Log Group**

## **Function**

This API is used to create a log group for log retention and query. You can create a maximum of 100 log groups.

## **URI**

POST /v2/{project\_id}/groups

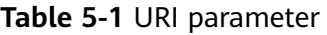

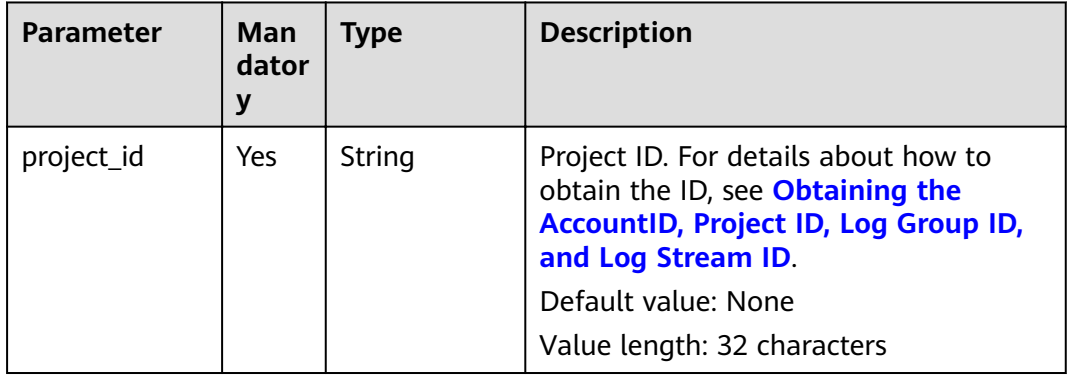

## **Request Parameters**

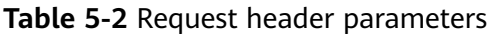

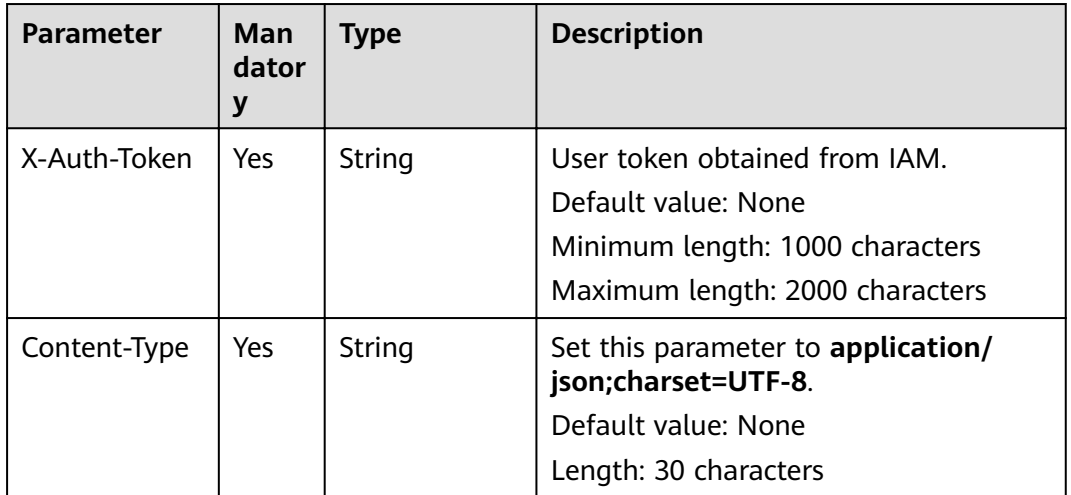

## **Table 5-3** Request body parameters

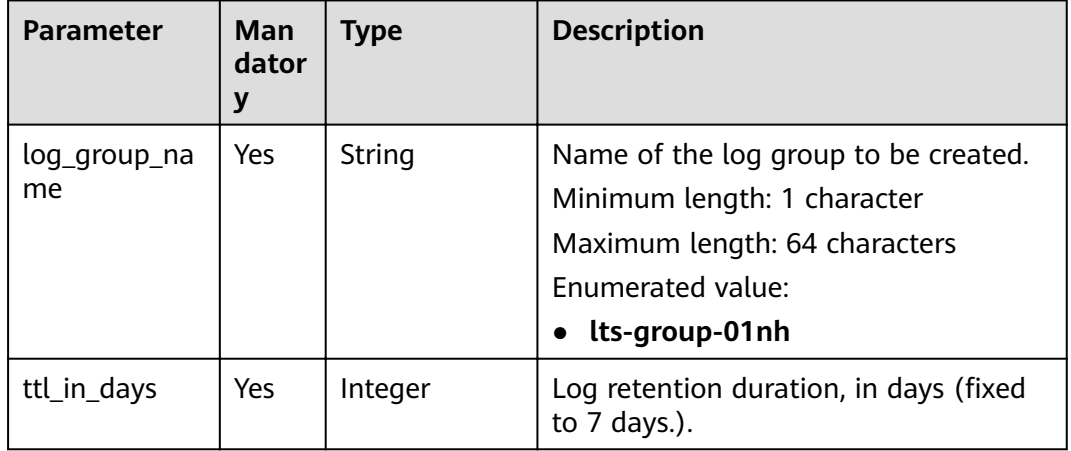

## **Response Parameters**

## **Status code: 201**

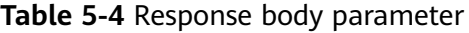

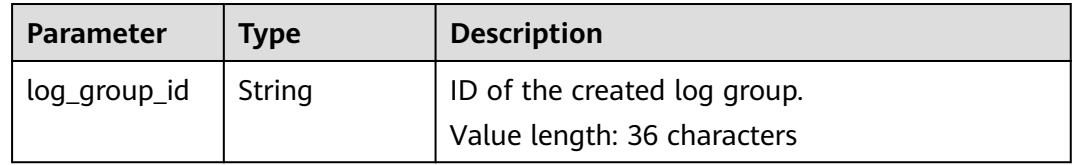

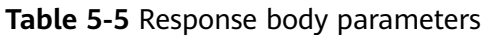

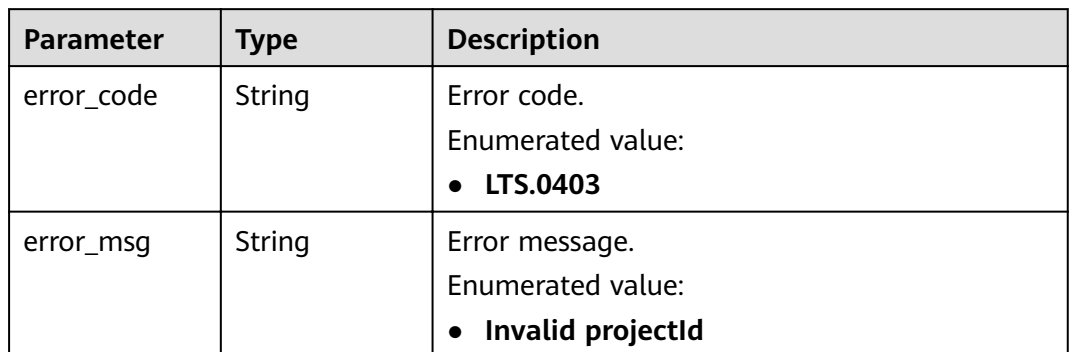

**Table 5-6** Response body parameters

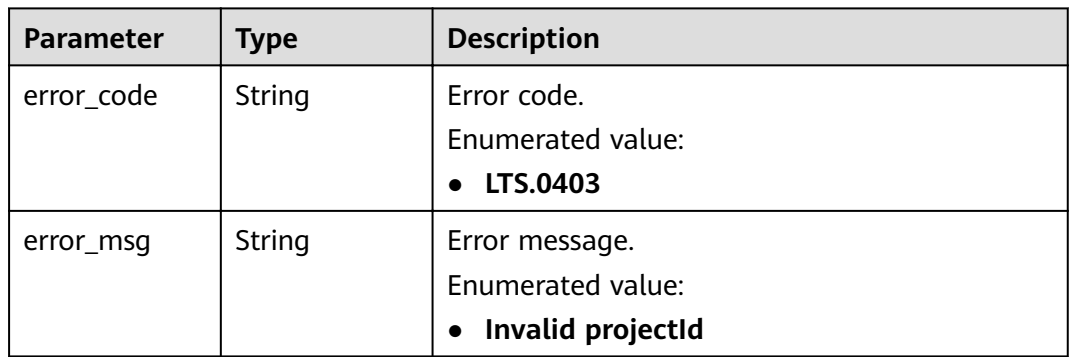

## **Status code: 403**

**Table 5-7** Response body parameters

| <b>Parameter</b> | Type   | <b>Description</b>             |
|------------------|--------|--------------------------------|
| error_code       | String | Error code.                    |
|                  |        | Enumerated value:              |
|                  |        | LTS.0403                       |
| error_msg        | String | Error message.                 |
|                  |        | Enumerated value:              |
|                  |        | Invalid projectId<br>$\bullet$ |

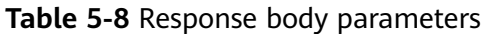

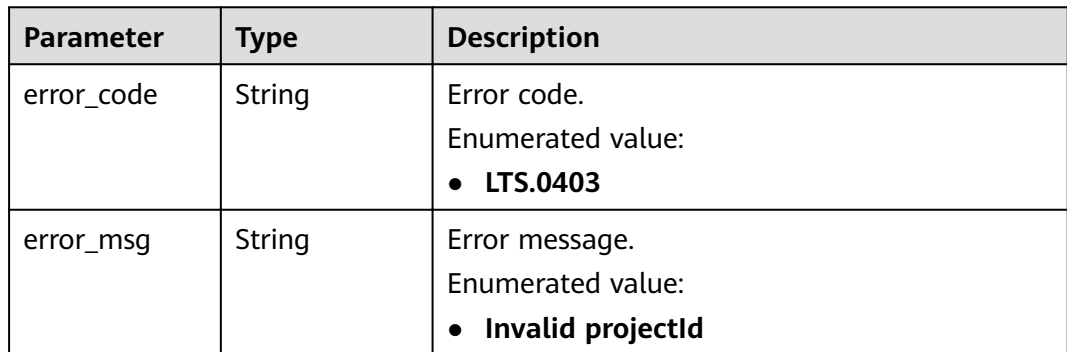

**Table 5-9** Response body parameters

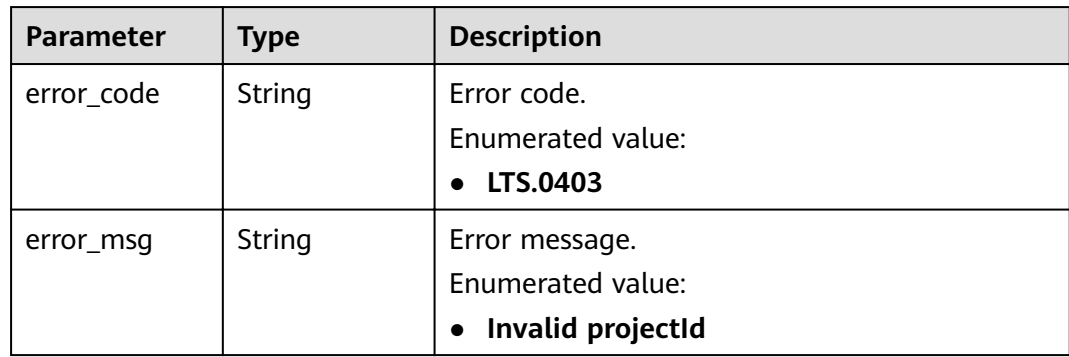

## **Example Request**

POST https://{endpoint}/v2/{project\_id}/groups

```
/v2/{project_id}/groups
{
  "log_group_name": "lts-group-01nh",
  "ttl_in_days": 7
}
```
## **Example Response**

## **Status code: 201**

{ "log\_group\_id":"b6b9332b-091f-4b22-b810-264318d2d664" }

#### **Status code: 400**

The request is invalid. Modify the request based on the description in **error\_msg** before a retry.

```
{
  "error_code" : "LTS.0009",
  "error_msg" : "Failed to validate the request body"
}
```
<span id="page-20-0"></span>Authentication failed. Check the token and try again.

```
{
  "error_code" : "LTS.0003",
  "error_msg" : "Invalid token"
}
```
#### **Status code: 403**

The server understood the request but refused to authorize it. The client should not repeat the request without modifications.

```
{
  "error_code" : "LTS.0001",
  "error_msg" : "Invalid projectId"
}
```
#### **Status code: 500**

The server has received the request but encountered an internal error.

```
{
  "error_code" : "LTS.0102",
  "error_msg" : "Failed to create log group"
}
```
## **Status Codes**

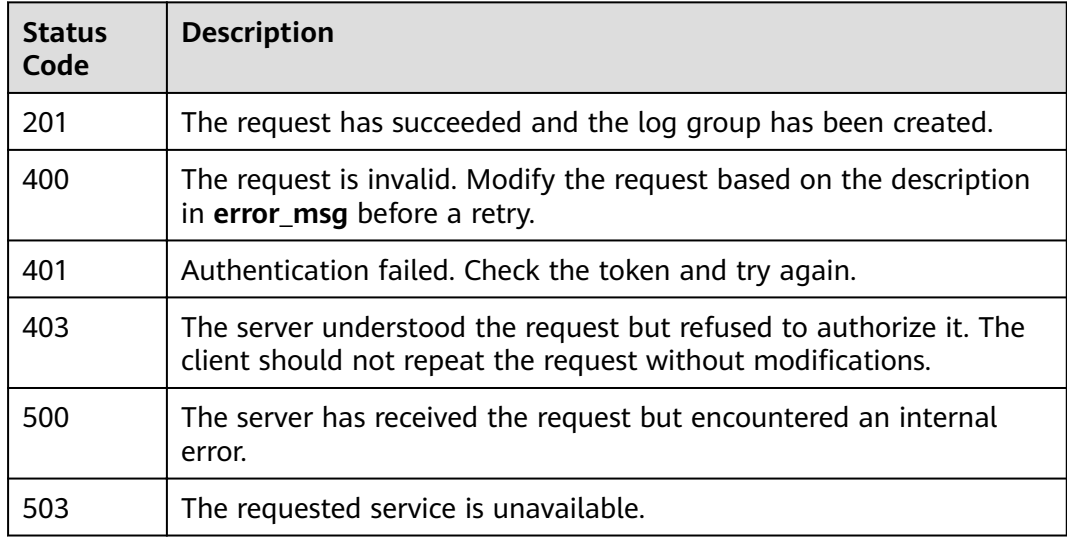

## **Error Codes**

For details, see **[Error Codes](#page-64-0)**.

## **5.1.2 Querying All Log Groups of an Account**

## **Function**

This API is used to query all log groups of an account.

## **URI**

### GET /v2/{project\_id}/groups

## **Table 5-10** URI parameter

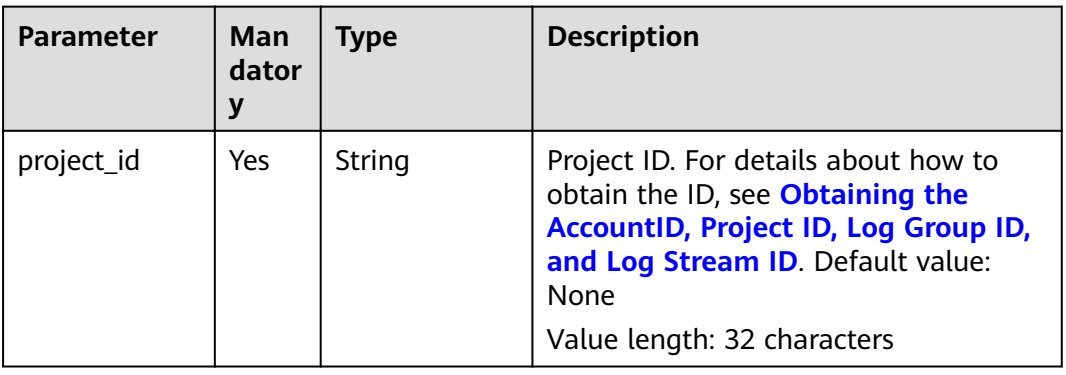

## **Request Parameters**

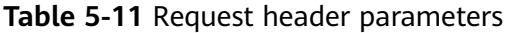

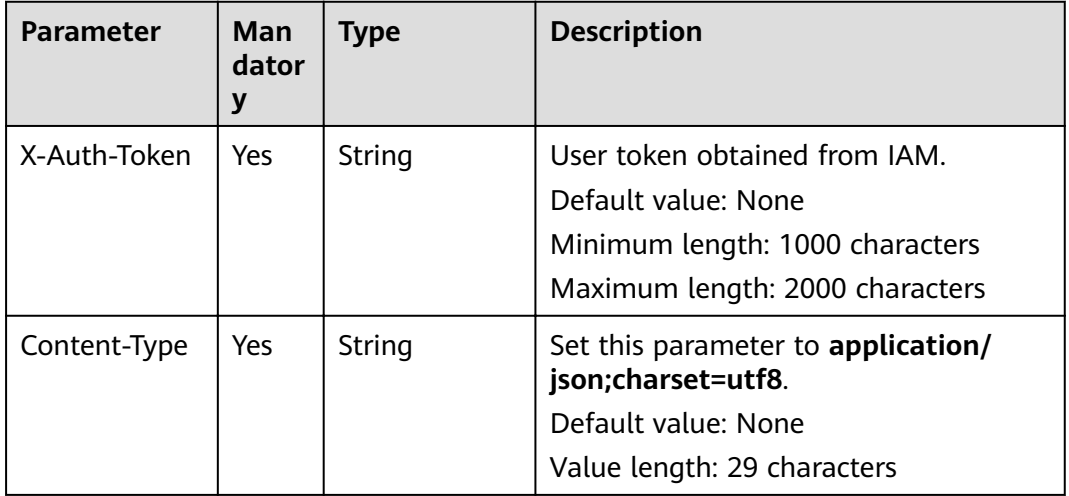

## **Response Parameters**

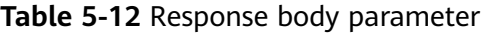

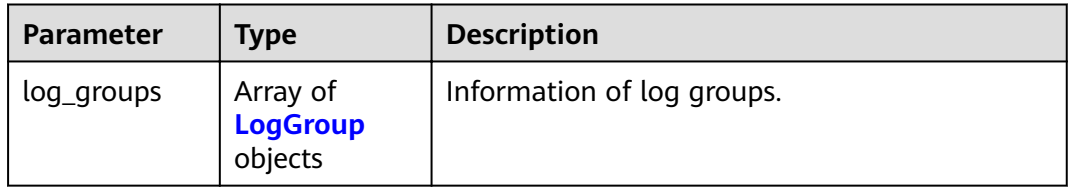

## <span id="page-22-0"></span>**Table 5-13** LogGroup

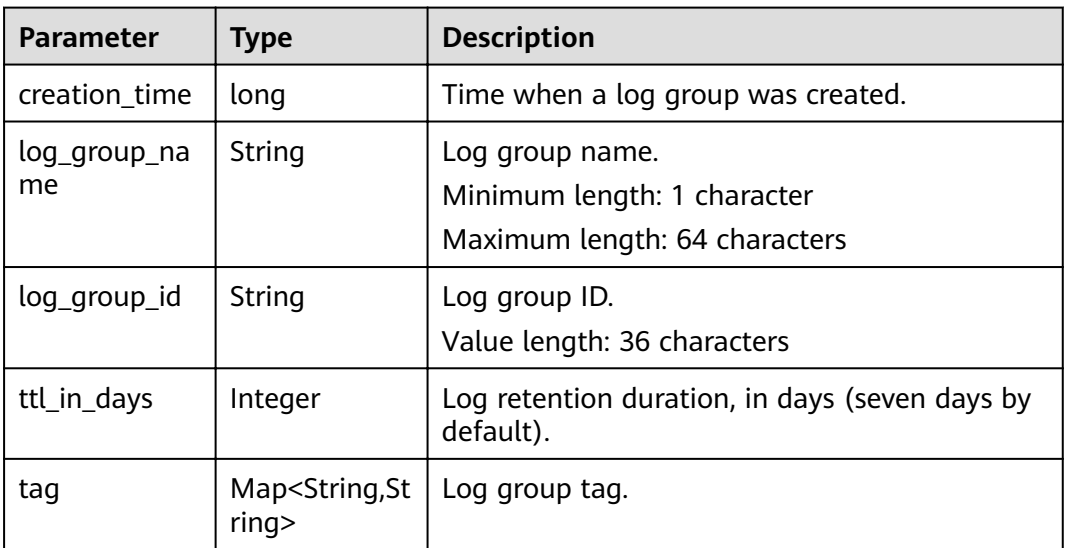

## **Status code: 401**

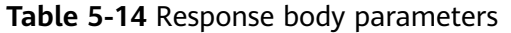

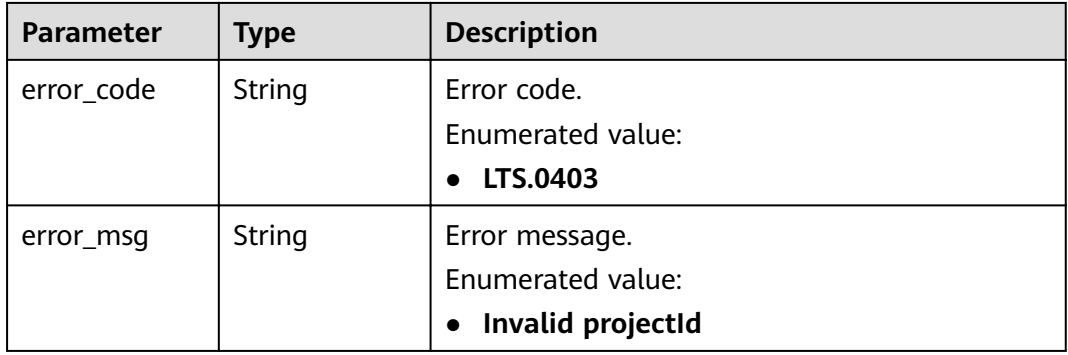

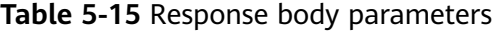

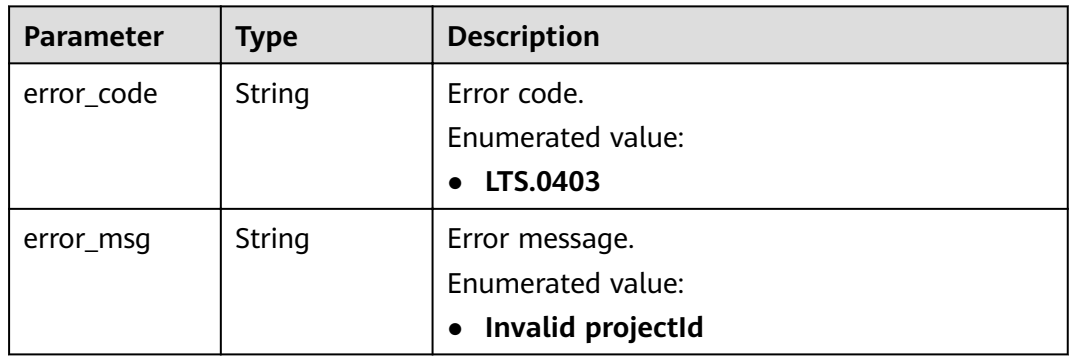

**Table 5-16** Response body parameters

| <b>Parameter</b> | Type   | <b>Description</b> |
|------------------|--------|--------------------|
| error_code       | String | Error code.        |
|                  |        | Enumerated value:  |
|                  |        | LTS.0403           |
| error_msg        | String | Error message.     |
|                  |        | Enumerated value:  |
|                  |        | Invalid projectId  |

#### **Example Request**

GET https://{endpoint}/v2/{project\_id}/groups

/v2/{project\_id}/groups

## **Example Response**

#### **Status code: 200**

{"log\_groups":[{"creation\_time":1630547141853,"log\_group\_name":"ltsgroup-01nh","log\_group\_id":"b6b9332b-091f-4b22-b810-264318d2d664","ttl\_in\_days":7}]}

#### **Status code: 401**

Authentication failed. Check the token and try again.

```
{
  "error_code" : "LTS.0003",
  "error_msg" : "Invalid token"
}
```
#### **Status code: 403**

The server understood the request but refused to authorize it. The client should not repeat the request without modifications.

```
{
 "error_code" : "LTS.0001",
 "error_msg" : "Invalid projectId"
}
```
#### **Status code: 500**

The server has received the request but encountered an internal error.

```
{
 "error_code" : "LTS.0010",
 "error_msg" : "The system encountered an internal error"
}
```
## <span id="page-24-0"></span>**Status Codes**

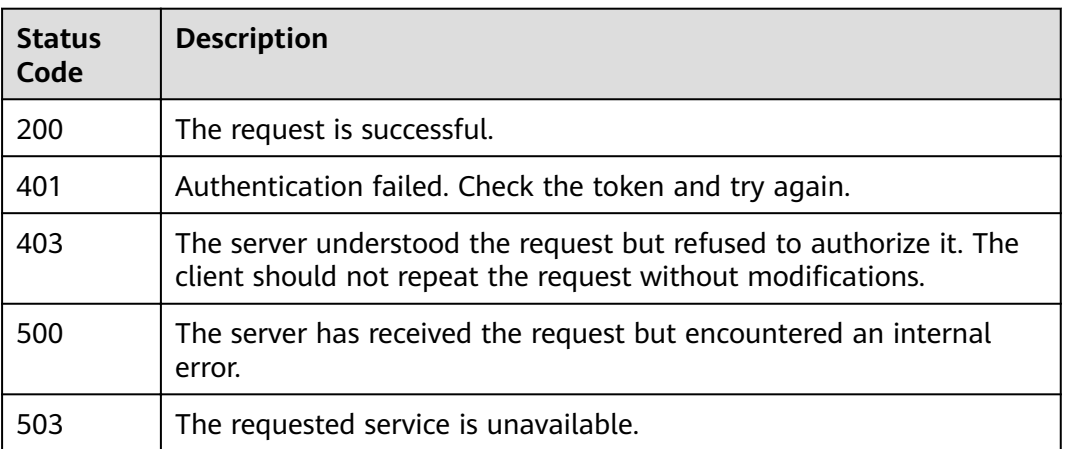

## **Error Codes**

For details, see **[Error Codes](#page-64-0)**.

## **5.1.3 Deleting a Log Group**

## **Function**

This API is used to delete a specified log group. If the log streams in a log group have been associated with log transfer tasks, you need to delete the tasks first.

## **URI**

DELETE /v2/{project\_id}/groups/{log\_group\_id}

**Table 5-17** URI parameters

| <b>Parameter</b> | Man<br>dator<br>y | <b>Type</b> | <b>Description</b>                                                                                                    |
|------------------|-------------------|-------------|----------------------------------------------------------------------------------------------------|
| project_id       | Yes.              | String      | Project ID. For details about how to<br>obtain the ID, see <b>Obtaining the</b><br>AccountID, Project ID, Log Group ID,<br>and Log Stream ID. Default value:<br><b>None</b><br>Value length: 32 characters |
| log_group_id     | Yes               | String      | Log group ID. For details about how to<br>obtain a log group ID, see Obtaining<br>the AccountID, Project ID, Log Group<br>ID, and Log Stream ID.<br>Default value: None<br>Value length: 36 characters     |

## **Request Parameters**

**Table 5-18** Request header parameters

| <b>Parameter</b> | Man<br>dator<br>у | <b>Type</b> | <b>Description</b>                                                                                                    |
|------------------|-------------------|-------------|----------------------------------------------------------------------------------------------------|
| X-Auth-Token     | Yes.              | String      | User token obtained from IAM.<br>Default value: None<br>Minimum length: 1000 characters<br>Maximum length: 2000 characters |
| Content-Type     | Yes.              | String      | Set this parameter to application/<br>json;charset=utf8.<br>Default value: None<br>Value length: 29 characters             |

## **Response Parameters**

**Status code: 400**

### **Table 5-19** Response body parameters

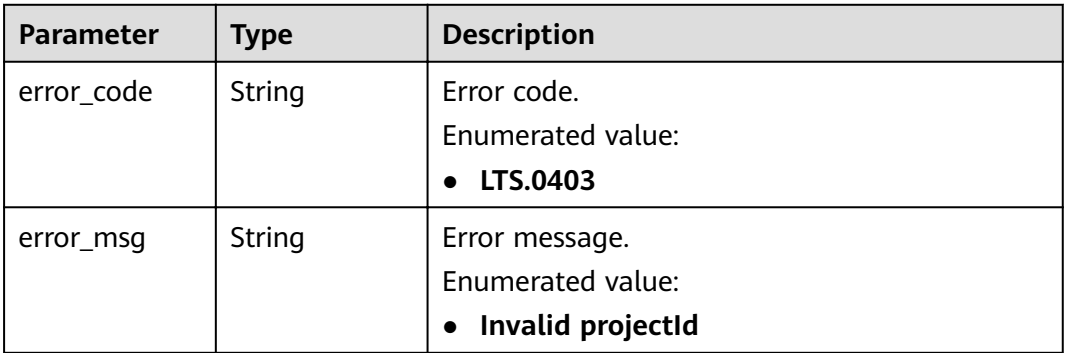

## **Status code: 401**

**Table 5-20** Response body parameters

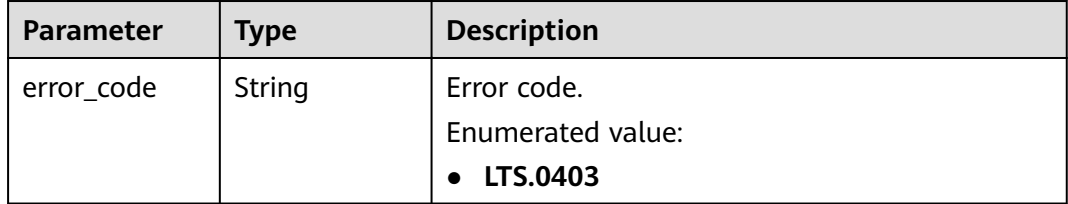

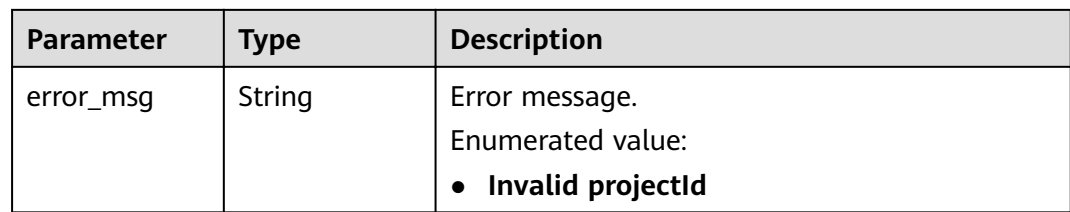

**Table 5-21** Response body parameters

| <b>Parameter</b> | <b>Type</b> | <b>Description</b> |
|------------------|-------------|--------------------|
| error_code       | String      | Error code.        |
|                  |             | Enumerated value:  |
|                  |             | LTS.0403           |
| error_msg        | String      | Error message.     |
|                  |             | Enumerated value:  |
|                  |             | Invalid projectId  |

#### **Status code: 500**

**Table 5-22** Response body parameters

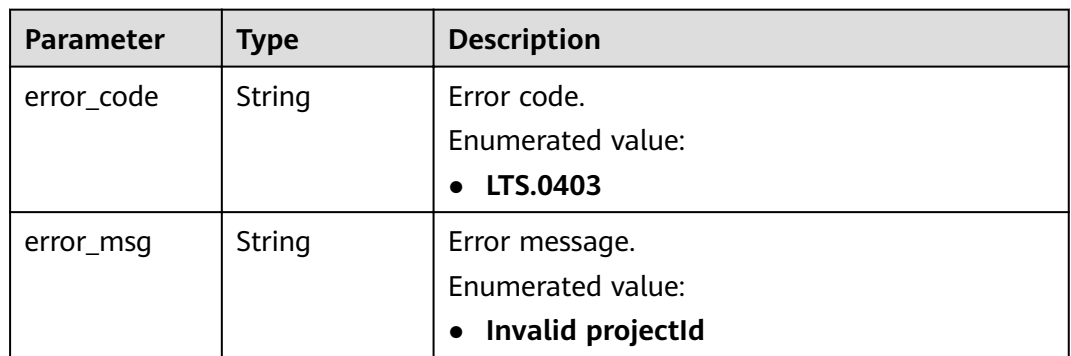

## **Example Request**

DELETE https://{endpoint}/v2/{project\_id}/groups/{log\_group\_id}

/v2/{project\_id}/groups/{log\_group\_id}

## **Example Response**

#### **Status code: 400**

The request is invalid. Modify the request based on the description in **error\_msg** before a retry.

```
{
  "error_code" : "LTS.0201",
 "error_msg" : "The log group is not existed"
}
```
Authentication failed. Check the token and try again.

```
{
  "error_code" : "LTS.0003",
  "error_msg" : "Invalid token"
}
```
#### **Status code: 403**

The server understood the request but refused to authorize it. The client should not repeat the request without modifications.

```
{
 "error_code" : "LTS.0001",
  "error_msg" : "Invalid projectId"
}
```
#### **Status code: 500**

The server has received the request but encountered an internal error.

```
{
  "error_code" : "LTS.0103",
  "error_msg" : "Failed to delete log group"
\mathfrak{r}
```
## **Status Codes**

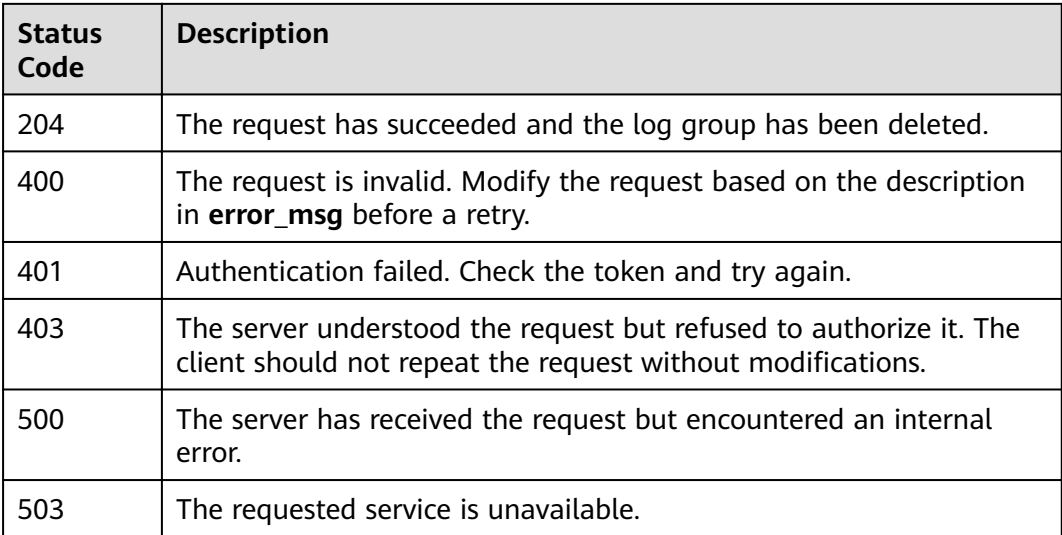

## **Error Codes**

For details, see **[Error Codes](#page-64-0)**.

# **5.2 Log Stream Management**

# <span id="page-28-0"></span>**5.2.1 Creating a Log Stream**

## **Function**

This API is used to create a log stream in a specified log group.

## **URI**

POST /v2/{project\_id}/groups/{log\_group\_id}/streams

**Table 5-23** URI parameters

| <b>Parameter</b> | <b>Man</b><br>dator<br>y | <b>Type</b> | <b>Description</b>                                                                                                    |
|------------------|--------------------------|-------------|----------------------------------------------------------------------------------------------------|
| project_id       | Yes                      | String      | Project ID. For details about how to<br>obtain the ID, see Obtaining the<br>AccountID, Project ID, Log Group ID,<br>and Log Stream ID. Default value:<br>None<br>Value length: 32 characters |
| log_group_id     | Yes                      | String      | ID of the log group to which the log<br>stream to be created will belong.<br>Default value: None<br>Value length: 36 characters                                                              |

## **Request Parameters**

**Table 5-24** Request header parameters

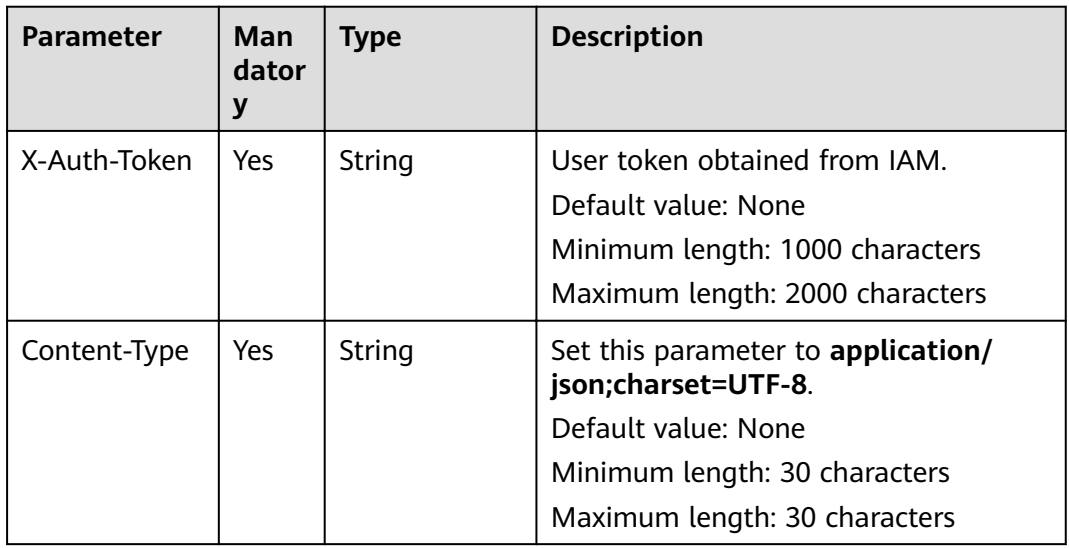

**Table 5-25** Request body parameter

| <b>Parameter</b>    | <b>Man</b><br>dator<br>у | <b>Type</b> | <b>Description</b>                                                                                                    |
|---------------------|--------------------------|-------------|----------------------------------------------------------------------------------------------------|
| log_stream_n<br>ame | Yes                      | String      | Name of the log stream to be created.<br>Minimum length: 1 character<br>Maximum length: 64 characters<br>Enumerated value:<br>lts-stream-13ci |

## **Response Parameters**

#### **Status code: 201**

**Table 5-26** Response body parameter

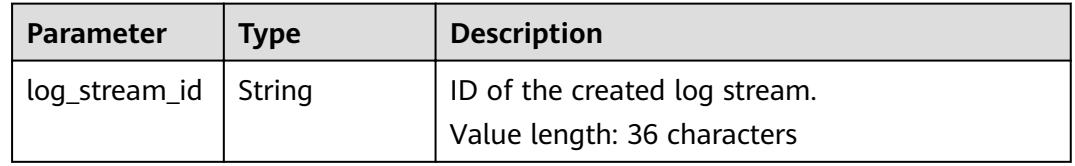

## **Status code: 400**

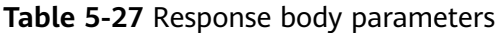

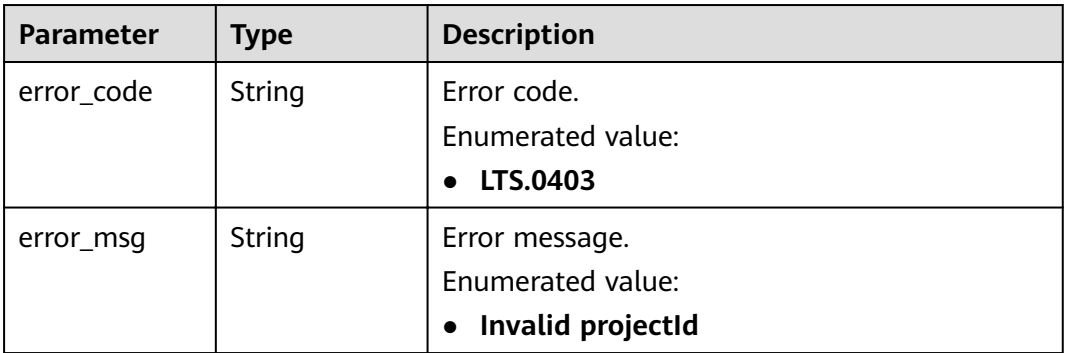

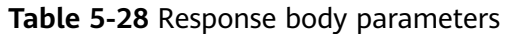

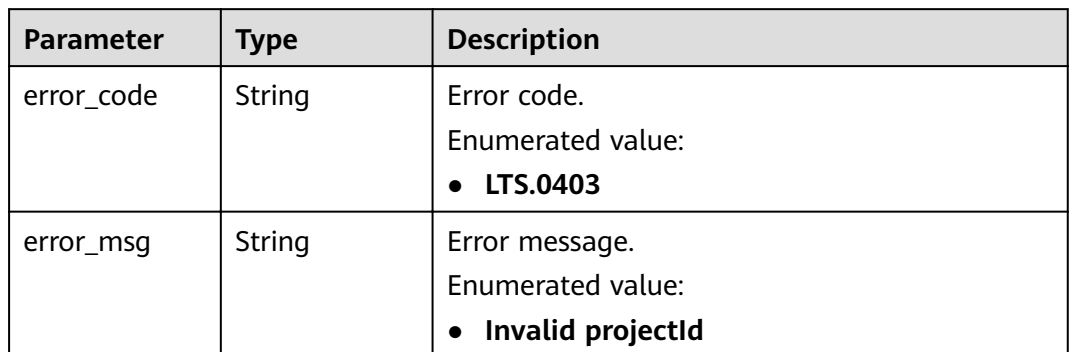

**Table 5-29** Response body parameters

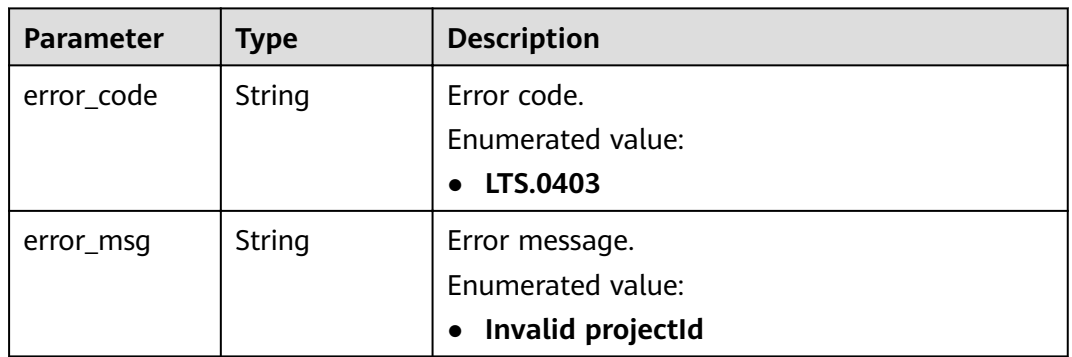

## **Status code: 500**

**Table 5-30** Response body parameters

| <b>Parameter</b> | Type   | <b>Description</b>             |
|------------------|--------|--------------------------------|
| error_code       | String | Error code.                    |
|                  |        | Enumerated value:              |
|                  |        | LTS.0403                       |
| error_msg        | String | Error message.                 |
|                  |        | Enumerated value:              |
|                  |        | Invalid projectId<br>$\bullet$ |

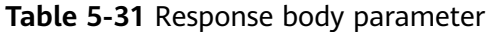

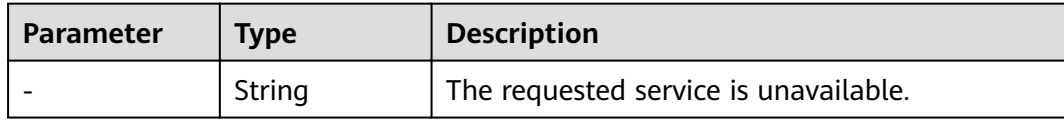

#### **Example Request**

POST https://{endpoint}/v2/{project\_id}/groups/{log\_group\_id}/streams

```
/v2/{project_id}/groups/{log_group_id}/streams
{
  "log_stream_name": "lts-stream-02kh",
  "ttl_in_days": 7,
  "enterprise_project_name" : "h2"
}
```
## **Example Response**

#### **Status code: 201**

```
{
  "log_stream_id":"c54dbc58-0fd8-48ed-b007-6d54981427a7"
}
```
#### **Status code: 400**

The request is invalid. Modify the request based on the description in **error\_msg** before a retry.

```
{
  "error_code" : "LTS.0009",
  "error_msg" : "Failed to validate the request body"
}
```
#### **Status code: 401**

Authentication failed. Check the token and try again.

```
{
  "error_code" : "LTS.0003",
  "error_msg" : "Invalid token"
}
```
#### **Status code: 403**

The server understood the request but refused to authorize it. The client should not repeat the request without modifications.

```
{
  "error_code" : "LTS.0001",
  "error_msg" : "Invalid projectId"
}
```
#### **Status code: 500**

The server has received the request but encountered an internal error.

```
{
  "error_code" : "LTS.0202",
  "error_msg" : "Failed to create Log stream"
}
```
## <span id="page-32-0"></span>**Status Codes**

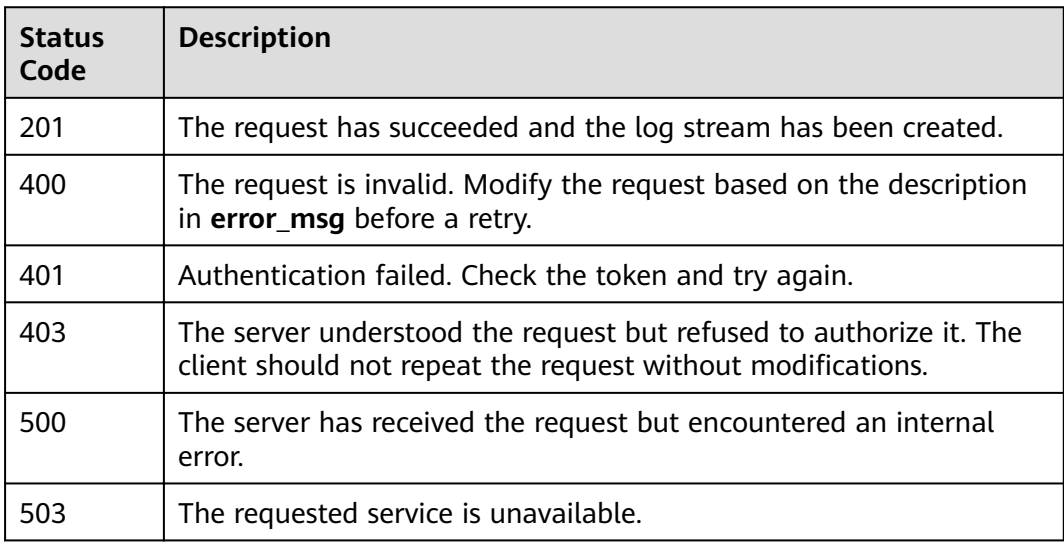

## **Error Codes**

For details, see **[Error Codes](#page-64-0)**.

# 5.2.2 Querying All Log Streams in a Specified Log Group

## **Function**

This API is used to query information about all log streams in a specified log group.

## **URI**

GET /v2/{project\_id}/groups/{log\_group\_id}/streams

**Table 5-32** URI parameters

| <b>Parameter</b> | Man<br>dator<br>у | <b>Type</b> | <b>Description</b>                                                                                                    |
|------------------|-------------------|-------------|----------------------------------------------------------------------------------------------------|
| project_id       | Yes.              | String      | Project ID. For details about how to<br>obtain the ID, see <b>Obtaining the</b><br>AccountID, Project ID, Log Group ID,<br>and Log Stream ID. Default value:<br>None<br>Value length: 32 characters |
| log_group_id     | Yes.              | String      | ID of the log group whose log streams<br>will be queried.<br>Default value: None<br>Value length: 36 characters                                                                                     |

## **Request Parameters**

| <b>Parameter</b> | Man<br>dator<br>y | <b>Type</b> | <b>Description</b>                                                                                                    |
|------------------|-------------------|-------------|----------------------------------------------------------------------------------------------------|
| X-Auth-Token     | Yes.              | String      | User token obtained from IAM.<br>Default value: None<br>Minimum length: 1000 characters<br>Maximum length: 2000 characters |
| Content-Type     | Yes               | String      | Set this parameter to application/<br>json;charset=utf8.<br>Default value: None<br>Value length: 29 characters             |

**Table 5-33** Request header parameters

## **Response Parameters**

#### **Status code: 200**

#### **Table 5-34** Response body parameter

| <b>Parameter</b> | <b>Type</b>                      | <b>Description</b>   |
|------------------|----------------------------------|----------------------|
| log_streams      | Array of<br>LogStream<br>objects | List of log streams. |

**Table 5-35** LogStream

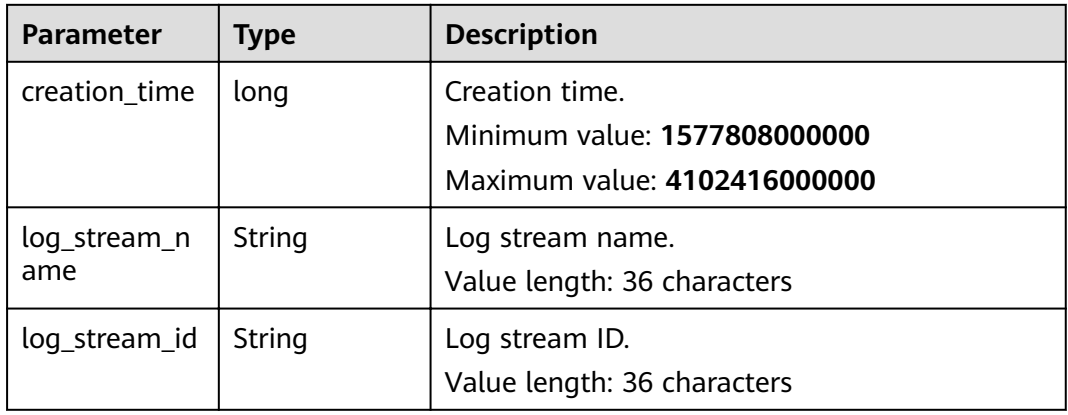

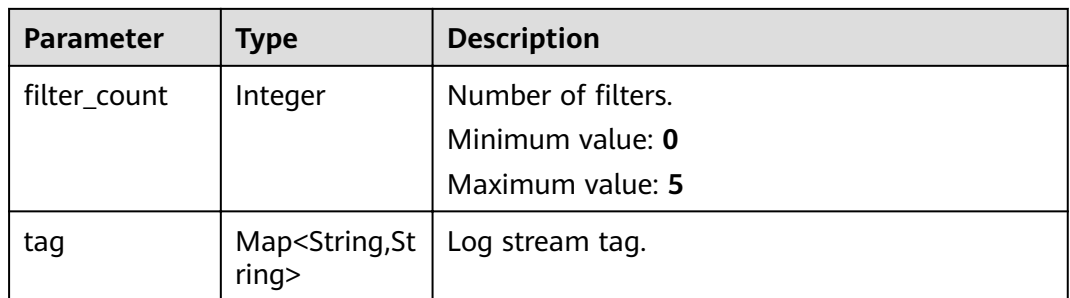

**Table 5-36** Response body parameters

| <b>Parameter</b> | Type   | <b>Description</b> |
|------------------|--------|--------------------|
| error_code       | String | Error code.        |
|                  |        | Enumerated value:  |
|                  |        | LTS.0403           |
| error_msg        | String | Error message.     |
|                  |        | Enumerated value:  |
|                  |        | Invalid projectId  |

#### **Status code: 403**

**Table 5-37** Response body parameters

| <b>Parameter</b> | <b>Type</b> | <b>Description</b> |
|------------------|-------------|--------------------|
| error_code       | String      | Error code.        |
|                  |             | Enumerated value:  |
|                  |             | LTS.0403           |
| error_msq        | String      | Error message.     |
|                  |             | Enumerated value:  |
|                  |             | Invalid projectId  |

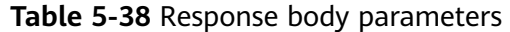

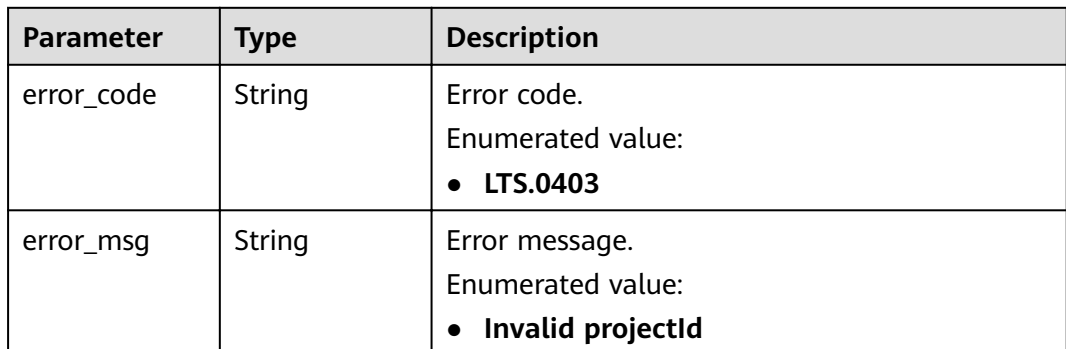

**Table 5-39** Response body parameter

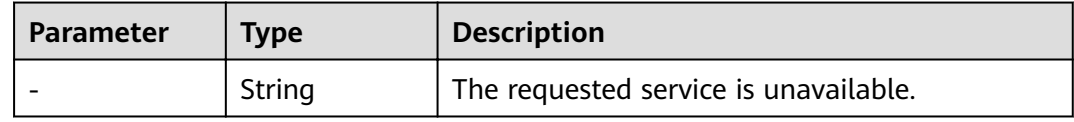

### **Example Request**

GET https://{endpoint}/v2/{project\_id}/groups/{log\_group\_id}/streams

```
/v2/{project_id}/groups/{log_group_id}/streams
```
## **Example Response**

#### **Status code: 200**

```
{
  "log_streams" : [ {
   "creation_time":1630549842955, 
   "log_stream_name":"lts-stream-02kh",
   "log_stream_id":"c54dbc58-0fd8-48ed-b007-6d54981427a7"
  "filter_count":0,
    } ]
}
```
### **Status code: 401**

Authentication failed. Check the token and try again.

```
{
  "error_code" : "LTS.0003",
  "error_msg" : "Invalid token"
}
```
#### **Status code: 403**

The server understood the request but refused to authorize it. The client should not repeat the request without modifications.

```
{
  "error_code" : "LTS.0001",
  "error_msg" : "Invalid projectId"
}
```
<span id="page-36-0"></span>The server has received the request but encountered an internal error.

```
{
 "error_code" : "LTS.0010",
  "error_msg" : "The system encountered an internal error"
}
```
## **Status Codes**

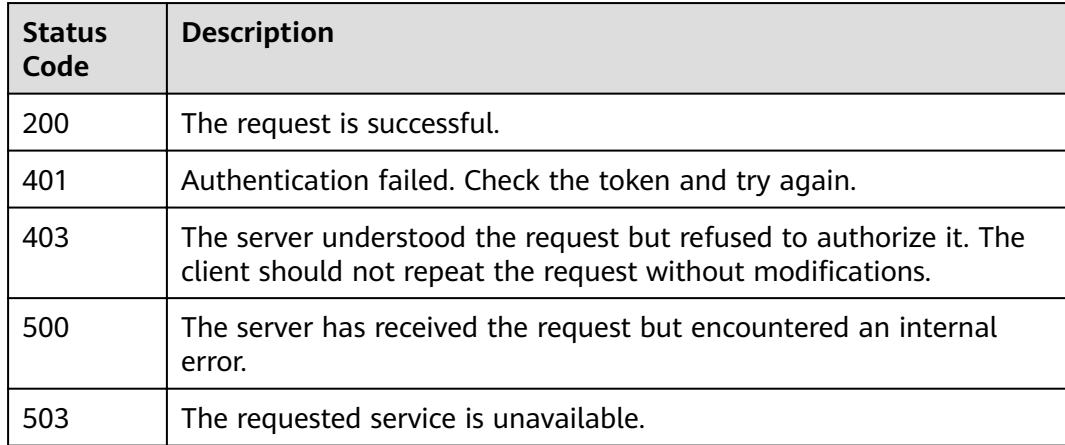

## **Error Codes**

For details, see **[Error Codes](#page-64-0)**.

## **5.2.3 Deleting a Log Stream**

## **Function**

This API is used to delete a specified log stream from a specified log group. If a log transfer task has been associated with the log stream, delete the task first.

## **URI**

DELETE /v2/{project\_id}/groups/{log\_group\_id}/streams/{log\_stream\_id}

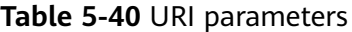

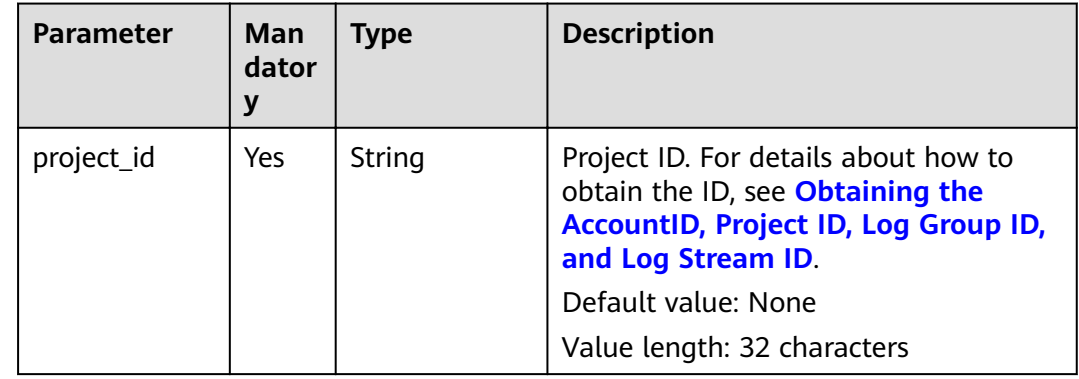

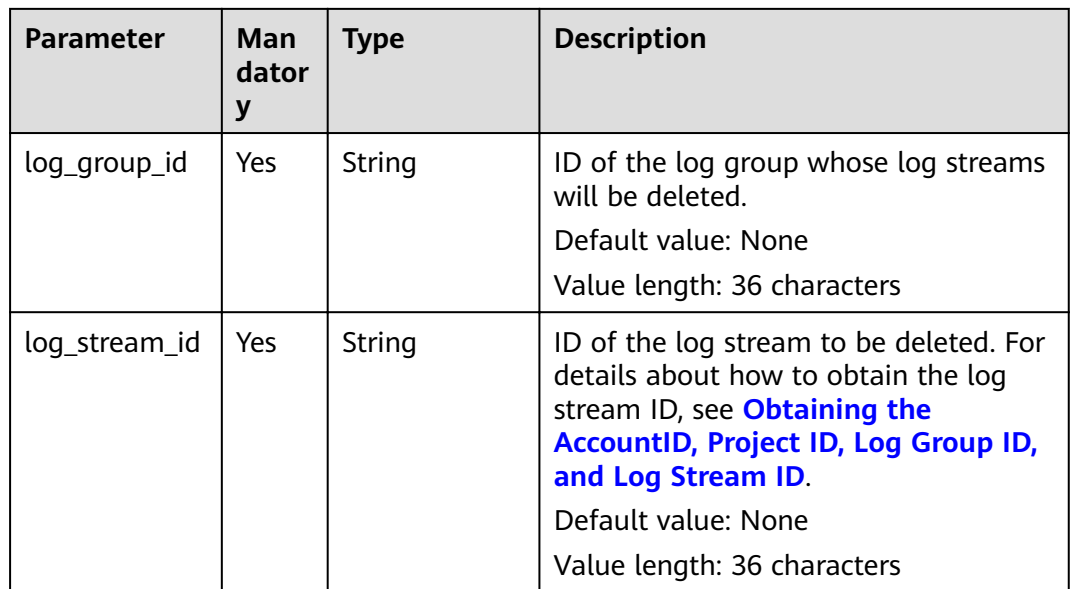

## **Request Parameters**

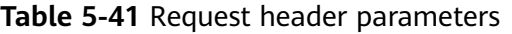

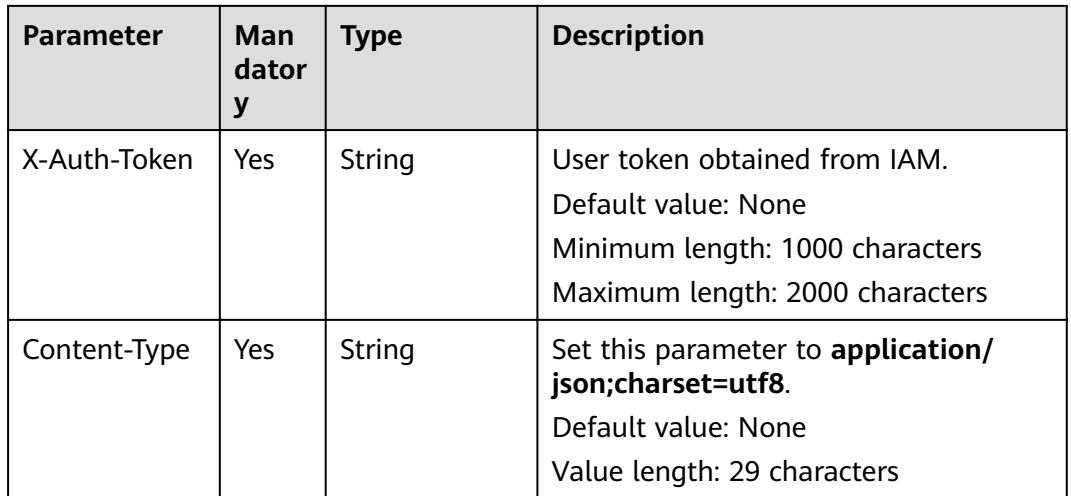

## **Response Parameters**

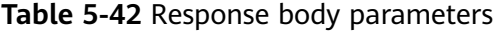

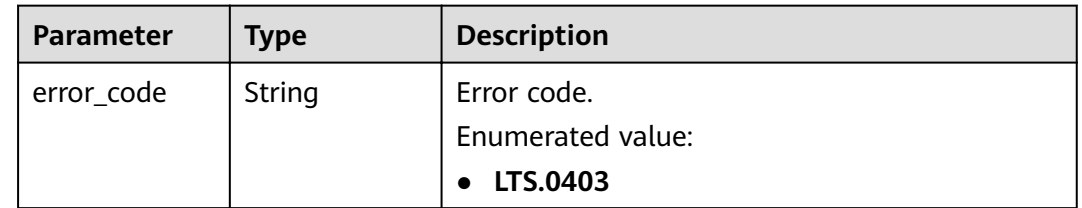

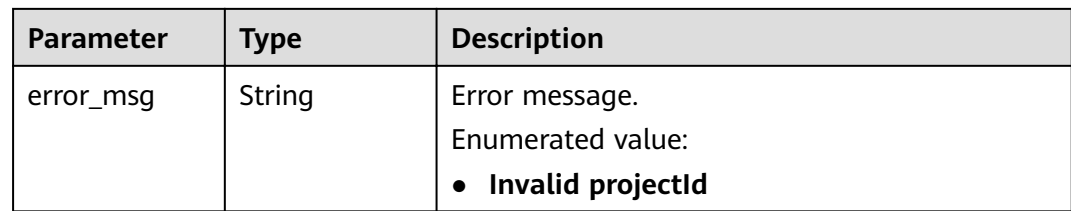

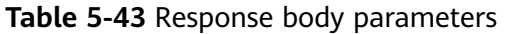

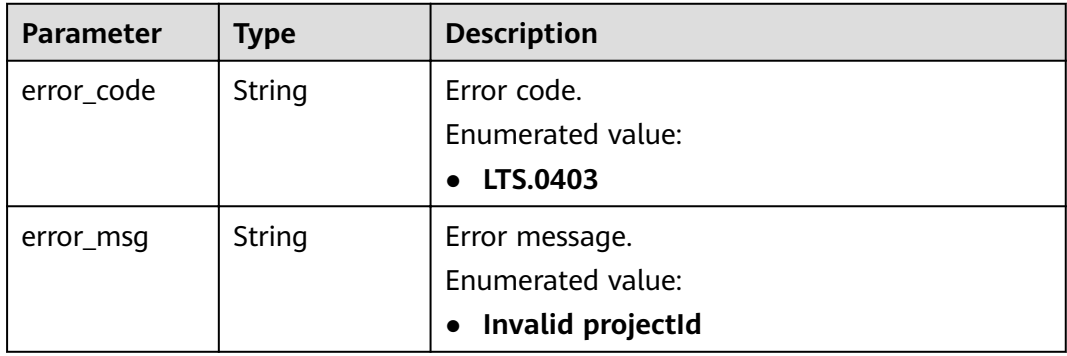

## **Status code: 403**

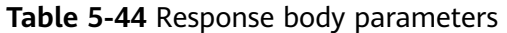

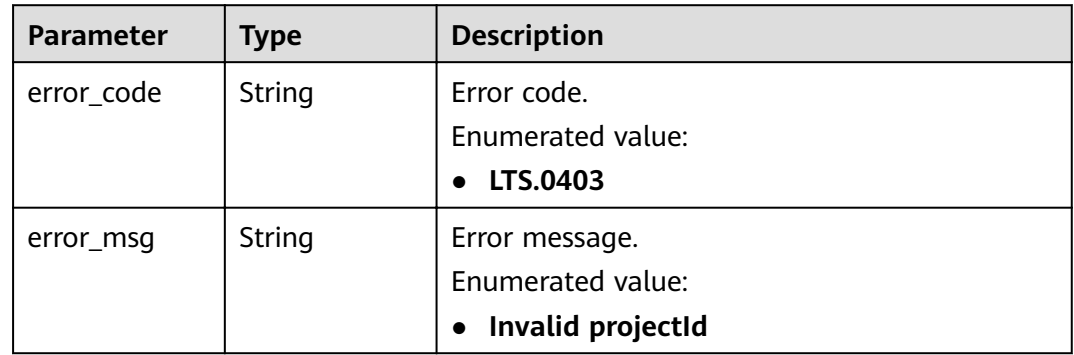

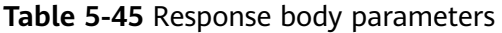

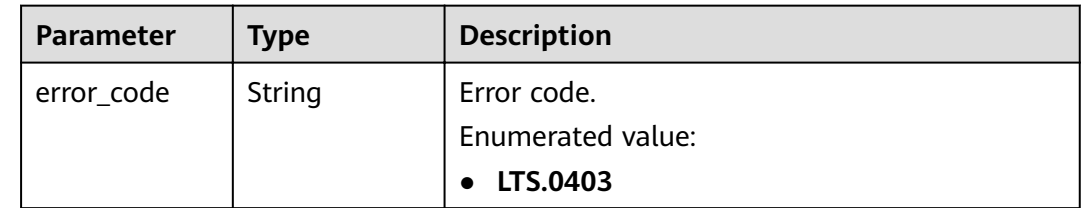

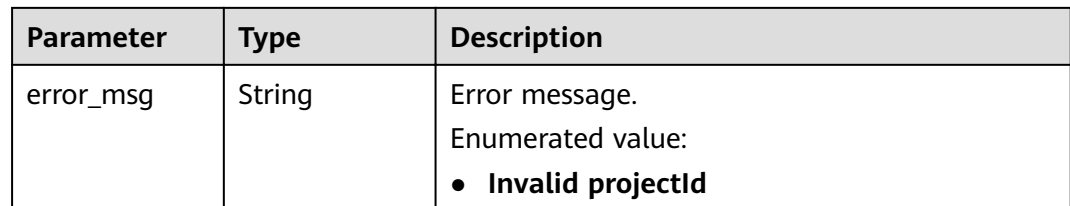

**Table 5-46** Response body parameter

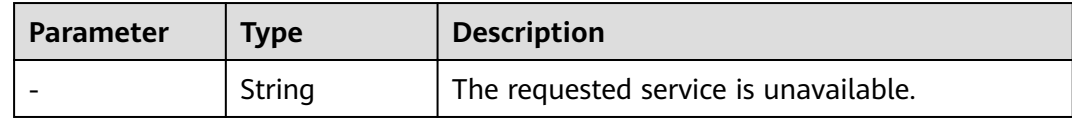

#### **Example Request**

DELETE https://{endpoint}/v2/{project\_id}/groups/{log\_group\_id}/streams/{log\_stream\_id}

/v2/{project\_id}/groups/{log\_group\_id}/streams/{log\_stream\_id}

### **Example Response**

#### **Status code: 400**

The request is invalid. Modify the request based on the description in **error\_msg** before a retry.

```
{
  "error_code" : "LTS.0208",
  "error_msg" : "The log stream does not existed"
}
```
#### **Status code: 401**

Authentication failed. Check the token and try again.

```
{
  "error_code" : "LTS.0003",
  "error_msg" : "Invalid token"
}
```
#### **Status code: 403**

The server understood the request but refused to authorize it. The client should not repeat the request without modifications.

```
{
  "error_code" : "LTS.0001",
  "error_msg" : "Invalid projectId"
}
```
#### **Status code: 500**

The server has received the request but encountered an internal error.

{ "error\_code" : "LTS.0203",

 "error\_msg" : "Failed to delete Log stream" }

## <span id="page-40-0"></span>**Status Codes**

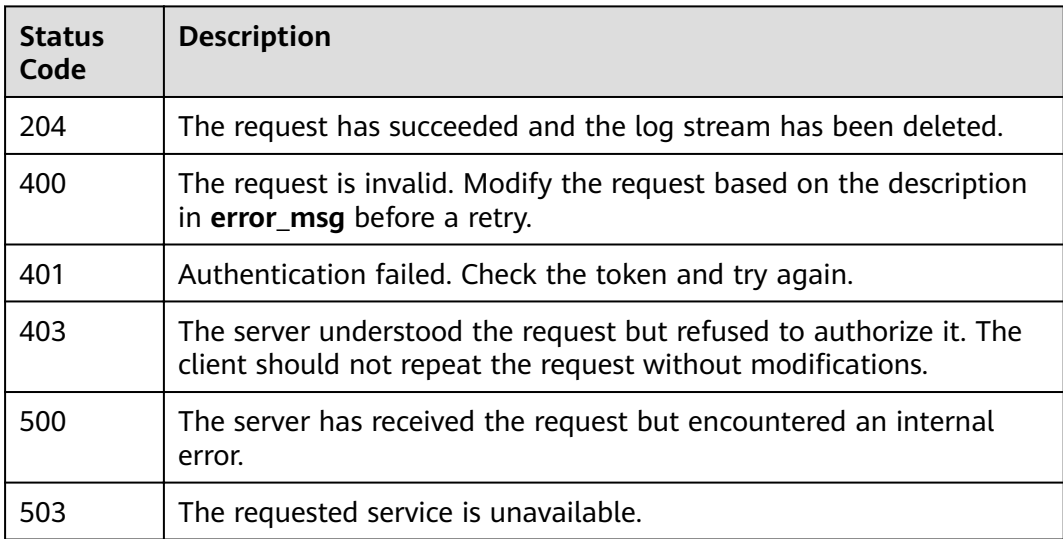

## **Error Codes**

For details, see **[Error Codes](#page-64-0)**.

# **5.3 Log Management**

## **5.3.1 Querying Logs**

## **Function**

This API is used to query logs in a specified log stream.

## **URI**

POST /v2/{project\_id}/groups/{log\_group\_id}/streams/{log\_stream\_id}/content/ query

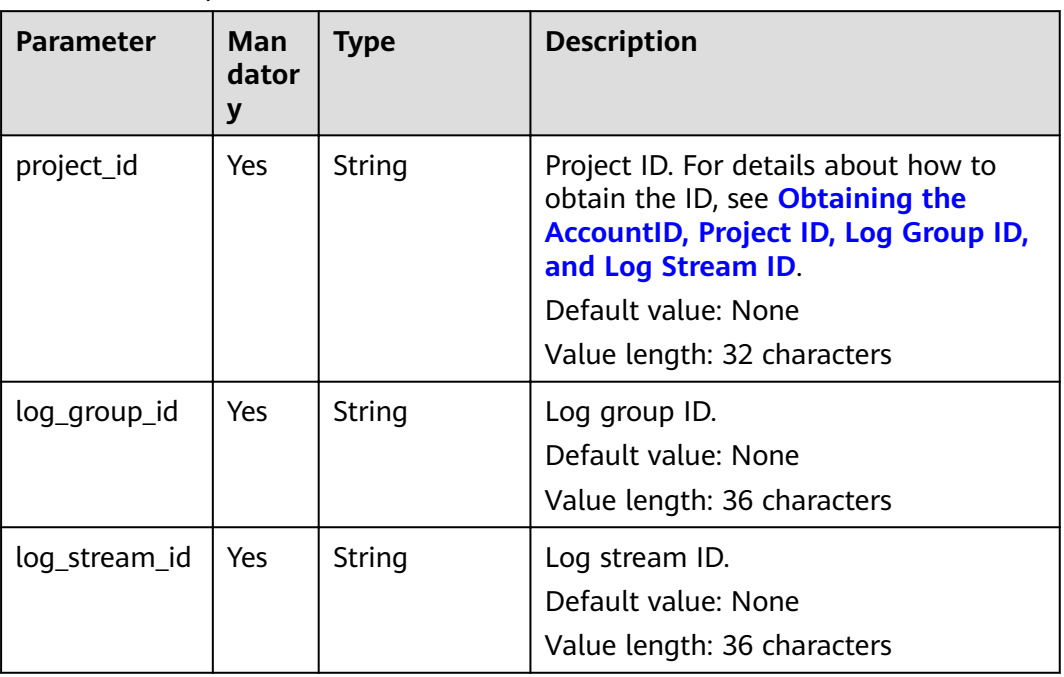

## **Request Parameters**

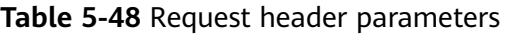

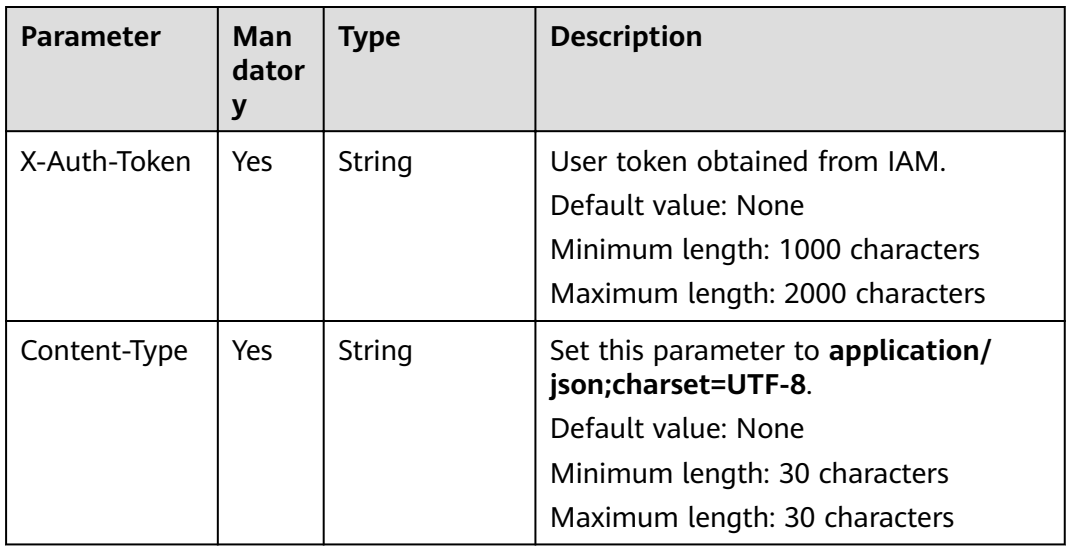

**Table 5-49** Request body parameters

| <b>Parameter</b> | Man<br>dator<br>y | <b>Type</b>                             | <b>Description</b>                                                                                                    |
|------------------|-------------------|-----------------------------------------|----------------------------------------------------------------------------------------------------|
| start_time       | Yes               | String                                  | UTC start time of the search window<br>(in milliseconds).<br><b>NOTE</b><br>Maximum query time range: 30 days                                                                                                    |
| end_time         | Yes               | String                                  | UTC end time of the search window<br>(in milliseconds).<br><b>NOTE</b><br>Maximum query time range: 30 days                                                                                                    |
| labels           | No.               | Map <string,stri<br>ng</string,stri<br> | Filter criteria, which vary between log<br>sources.                                                                                                    |
| keywords         | <b>No</b>         | String                                  | Keyword used for search. A keyword is<br>a word between two adjacent<br>delimiters.                                                                                                    |
|                  |                   |                                         | Enumerated value:<br>error                                                                                                    |
| line_num         | No                | String                                  | Sequence number of a log event. This<br>parameter is not required for the first<br>query, but is required for subsequent<br>pagination queries. The value can be<br>obtained from the response of the last<br>query. The value of line_num should<br>be between the values of start_time<br>and end_time.<br>Value length: 19 characters |
| is_desc          | No.               | Boolean                                 | Whether the search order is<br>descending or ascending. The default<br>value is false, indicating that search<br>results are displayed in ascending<br>order.<br>Enumerated value:<br>false<br>$\bullet$                                                                                                    |
| search_type      | No                | String                                  | The value is init (default value) for the<br>first query, or <b>forwards</b> or <b>backwards</b><br>for a pagination query. This parameter<br>is used together with is_desc for<br>pagination queries.<br>Enumerated value:<br>forwards                                                                                                  |

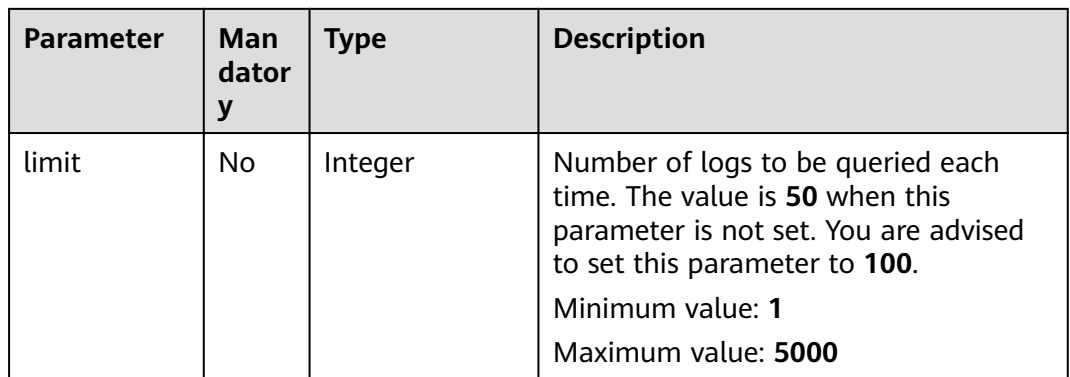

## **Response Parameters**

## **Status code: 200**

**Table 5-50** Response body parameter

| Parameter | <b>Type</b>                               | <b>Description</b>   |
|-----------|-------------------------------------------|----------------------|
| logs      | Array of<br><b>LogContents</b><br>objects | Information of logs. |
| count     | Integer                                   | Number of logs.      |

**Table 5-51** LogContents

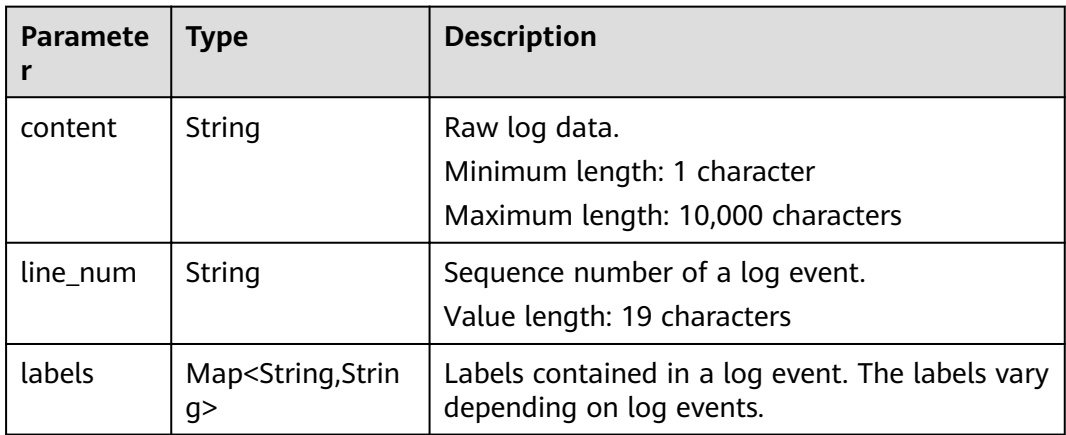

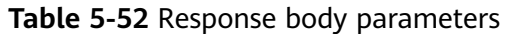

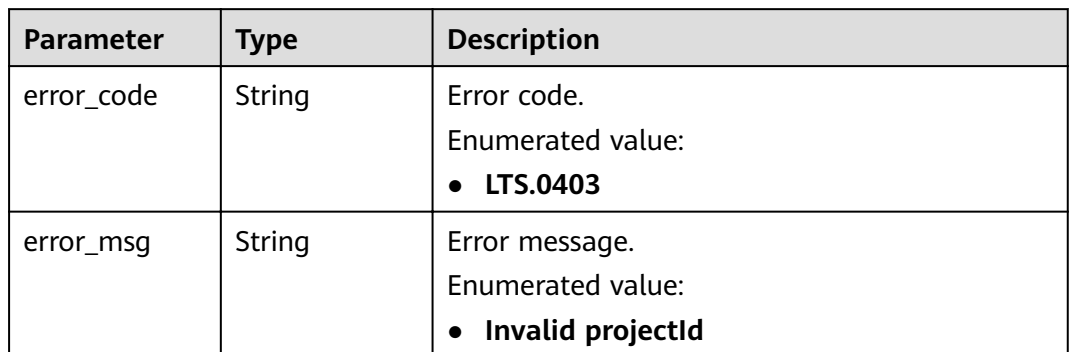

**Table 5-53** Response body parameters

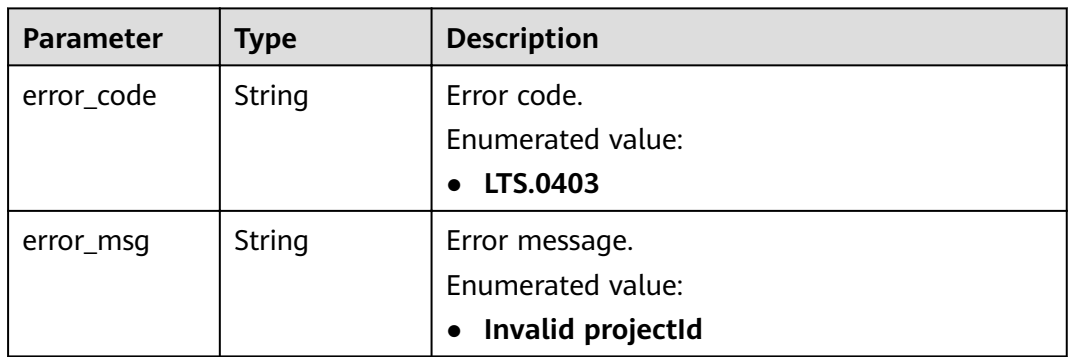

## **Status code: 403**

**Table 5-54** Response body parameters

| <b>Parameter</b> | Type   | <b>Description</b> |
|------------------|--------|--------------------|
| error_code       | String | Error code.        |
|                  |        | Enumerated value:  |
|                  |        | LTS.0403           |
| error_msg        | String | Error message.     |
|                  |        | Enumerated value:  |
|                  |        | Invalid projectId  |

| <b>Parameter</b> | <b>Type</b> | <b>Description</b> |
|------------------|-------------|--------------------|
| error code       | String      | Error code.        |
|                  |             | Enumerated value:  |
|                  |             | LTS.0403           |
| error_msg        | String      | Error message.     |
|                  |             | Enumerated value:  |
|                  |             | Invalid projectId  |

**Table 5-55** Response body parameters

### **Example Request**

Log details:

2020-07-25/14:44:42 this log is Error NO 1 2020-07-25/14:44:43 this log is Error NO 2 2020-07-25/14:44:44 this log is Error NO 3 2020-07-25/14:44:45 this log is Error NO 4 2020-07-25/14:44:46 this log is Error NO 5 2020-07-25/14:44:47 this log is Error NO 6 2020-07-25/14:44:48 this log is Error NO 7 2020-07-25/14:44:49 this log is Error NO 8 2020-07-25/14:44:50 this log is Error NO 9 2020-07-25/14:44:51 this log is Error NO 10

POST https://{endpoint}/v2/{project\_id}/groups/{log\_group\_id}/streams/{log\_stream\_id}/content/query

```
For the first query:
```

```
v2/{project_id}/groups/{log_group_id}/streams/{log_stream_id}/content/query 
{ 
  "start_time": 1595659200000, 
  "end_time": 1595659500000,
  "labels": 
     { 
       "hostName": "ecs-kwxtest" 
     }, 
  "keywords": "log",
  "limit": 10,
  "is_count":true
}
```
For a pagination query (Assume that the search starts from the log event containing **NO 5** and the log events containing **NO 6**, **NO 7**, and **NO 8** are the target log events):

```
v2/{project_id}/groups/{log_group_id}/streams/{log_stream_id}/content/query
{ 
  "start_time": 1595659200000, 
  "end_time": 1595659500000,
  "labels": 
     { 
      "hostName": "ecs-kwxtest" 
    }, 
  "keywords": "log",
  "line_num": "1595659490239433658",
  "is_desc": "false",
  "search_type": "forwards",
  "limit": "3",
  "is_count":true
}
```
For a pagination query (Assume that the search starts from the log event containing **NO 5** and the log events containing **NO 8**, **NO 7**, and **NO 6** are the target log events):

```
{ 
  "start_time": 1595659200000, 
  "end_time": 1595659500000,
  "labels": 
\{ "hostName": "ecs-kwxtest" 
    }, 
  "keywords": "log",
  "line_num": "1595659490239433658",
  "is_desc": "true",
  "search_type": "backwards",
  "limit": "3",
  "is_count":true
}
```
For a pagination query (Assume that the search starts from the log event containing **NO 5** and the log events containing **NO 2**, **NO 3**, and **NO 4** are the target log events):

```
v2/{project_id}/groups/{log_group_id}/streams/{log_stream_id}/content/query
{ 
  "start_time": 1595659200000, 
  "end_time": 1595659500000,
  "labels": 
    { 
      "hostName": "ecs-kwxtest" 
    }, 
 "keywords": "log",
 "line_num": "1595659490239433658",
  "is_desc": "false",
  "search_type": "backwards",
  "limit": "3",
  "is_count":true
}
```
● For a pagination query (Assume that the search starts from the log event containing **NO 5** and the log events containing **NO 4**, **NO 3**, and **NO 2** are the target log events):

```
v2/{project_id}/groups/{log_group_id}/streams/{log_stream_id}/content/query
{ 
  "start_time": 1595659200000, 
  "end_time": 1595659500000,
  "labels": 
    { 
      "hostName": "ecs-kwxtest" 
    }, 
 "keywords": "log",
 "line_num": "1595659490239433658",
  "is_desc": "true",
  "search_type": "forwards",
  "limit": "3",
  "is_count":true
}
```
## **Example Response**

For the first query:

```
{ 
  "count": 32,
  "logs": [
      {
         "content": "2020-07-25/14:44:42 this <HighLightTag>log</HighLightTag> is Error NO 1\n",
         "labels": {
            "hostName": "ecs-kwxtest",
            "hostIP": "192.168.0.156",
```

```
 "appName": "default_appname",
           "containerName": "CONFIG_FILE",
           "clusterName": "CONFIG_FILE",
          "hostId": "9787ef31-fd7b-4eff-ba71-72d580f11f55".
           "podName": "default_procname",
          "clusterId": "CONFIG_FILE",
           "nameSpace": "CONFIG_FILE",
           "category": "LTS"
        },
        "line_num": "1595659490239433654"
      },
      {
        "content": "2020-07-25/14:44:43 this <HighLightTag>log</HighLightTag> is Error NO 2\n",
        "labels": {
           "hostName": "ecs-kwxtest",
           "hostIP": "192.168.0.156",
           "appName": "default_appname",
 "containerName": "CONFIG_FILE",
 "clusterName": "CONFIG_FILE",
          "hostId": "9787ef31-fd7b-4eff-ba71-72d580f11f55".
           "podName": "default_procname",
           "clusterId": "CONFIG_FILE",
           "nameSpace": "CONFIG_FILE",
           "category": "LTS"
        },
         "line_num": "1595659490239433655"
      },
      {
        "content": "2020-07-25/14:44:44 this <HighLightTag>log</HighLightTag> is Error NO 3\n",
        "labels": {
           "hostName": "ecs-kwxtest",
           "hostIP": "192.168.0.156",
           "appName": "default_appname",
           "containerName": "CONFIG_FILE",
           "clusterName": "CONFIG_FILE",
          "hostId": "9787ef31-fd7b-4eff-ba71-72d580f11f55",
           "podName": "default_procname",
           "clusterId": "CONFIG_FILE",
           "nameSpace": "CONFIG_FILE",
           "category": "LTS"
        },
         "line_num": "1595659490239433656"
      },
      {
        "content": "2020-07-25/14:44:45 this <HighLightTag>log</HighLightTag> is Error NO 4\n",
        "labels": {
           "hostName": "ecs-kwxtest",
           "hostIP": "192.168.0.156",
           "appName": "default_appname",
           "containerName": "CONFIG_FILE",
           "clusterName": "CONFIG_FILE",
          "hostId": "9787ef31-fd7b-4eff-ba71-72d580f11f55",
           "podName": "default_procname",
           "clusterId": "CONFIG_FILE",
           "nameSpace": "CONFIG_FILE",
           "category": "LTS"
, and \},
        "line_num": "1595659490239433657"
      },
      {
        "content": "2020-07-25/14:44:46 this <HighLightTag>log</HighLightTag> is Error NO 5\n",
        "labels": {
           "hostName": "ecs-kwxtest",
           "hostIP": "192.168.0.156",
           "appName": "default_appname",
           "containerName": "CONFIG_FILE",
           "clusterName": "CONFIG_FILE",
          "hostId": "9787ef31-fd7b-4eff-ba71-72d580f11f55",
           "podName": "default_procname",
```

```
 "clusterId": "CONFIG_FILE",
           "nameSpace": "CONFIG_FILE",
           "category": "LTS"
         },
        ...<br>"line_num": "1595659490239433658"
      },
      {
         "content": "2020-07-25/14:44:47 this <HighLightTag>log</HighLightTag> is Error NO 6\n",
         "labels": {
           "hostName": "ecs-kwxtest",
           "hostIP": "192.168.0.156",
           "appName": "default_appname",
           "containerName": "CONFIG_FILE",
           "clusterName": "CONFIG_FILE",
          "hostId": "9787ef31-fd7b-4eff-ba71-72d580f11f55",
            "podName": "default_procname",
           "clusterId": "CONFIG_FILE",
           "nameSpace": "CONFIG_FILE",
           "category": "LTS"
\qquad \qquad \} "line_num": "1595659490239433659"
      },
      {
         "content": "2020-07-25/14:44:48 this <HighLightTag>log</HighLightTag> is Error NO 7\n",
         "labels": {
           "hostName": "ecs-kwxtest",
           "hostIP": "192.168.0.156",
           "appName": "default_appname",
            "containerName": "CONFIG_FILE",
           "clusterName": "CONFIG_FILE",
          "hostId": "9787ef31-fd7b-4eff-ba71-72d580f11f55",
            "podName": "default_procname",
           "clusterId": "CONFIG_FILE",
           "nameSpace": "CONFIG_FILE",
           "category": "LTS"
         },
         "line_num": "1595659490239433660"
      },
      {
         "content": "2020-07-25/14:44:49 this <HighLightTag>log</HighLightTag> is Error NO 8\n",
         "labels": {
           "hostName": "ecs-kwxtest",
           "hostIP": "192.168.0.156",
           "appName": "default_appname",
           "containerName": "CONFIG_FILE",
            "clusterName": "CONFIG_FILE",
          "hostId": "9787ef31-fd7b-4eff-ba71-72d580f11f55",
           "podName": "default_procname",
           "clusterId": "CONFIG_FILE",
            "nameSpace": "CONFIG_FILE",
           "category": "LTS"
         },
         "line_num": "1595659490239433661"
      },
\overline{\phantom{a}} "content": "2020-07-25/14:44:50 this <HighLightTag>log</HighLightTag> is Error NO 9\n",
         "labels": {
           "hostName": "ecs-kwxtest",
           "hostIP": "192.168.0.156",
            "appName": "default_appname",
           "containerName": "CONFIG_FILE",
           "clusterName": "CONFIG_FILE",
          "hostId": "9787ef31-fd7b-4eff-ba71-72d580f11f55",
            "podName": "default_procname",
           "clusterId": "CONFIG_FILE",
           "nameSpace": "CONFIG_FILE",
            "category": "LTS"
         },
         "line_num": "1595659490839420574"
```
] }

{

```
 },
 {
   "content": "2020-07-25/14:44:51 this <HighLightTag>log</HighLightTag> is Error NO 10\n",
   "labels": {
      "hostName": "ecs-kwxtest",
      "hostIP": "192.168.0.156",
      "appName": "default_appname",
      "containerName": "CONFIG_FILE",
      "clusterName": "CONFIG_FILE",
     "hostId": "9787ef31-fd7b-4eff-ba71-72d580f11f55",
      "podName": "default_procname",
      "clusterId": "CONFIG_FILE",
      "nameSpace": "CONFIG_FILE",
      "category": "LTS"
   },
    "line_num": "1595659491839412667"
 }
```
For a pagination query (Assume that the search starts from the log event containing **NO 5** and the log events containing **NO 6**, **NO 7**, and **NO 8** are the target log events):

```
 "count": 32,
   "logs": [
\overline{\phantom{a}} "content": "2020-07-25/14:44:47 this <HighLightTag>log</HighLightTag> is Error NO 6\n",
         "labels": {
           "hostName": "ecs-kwxtest",
           "hostIP": "192.168.0.156",
           "appName": "default_appname",
           "containerName": "CONFIG_FILE",
           "clusterName": "CONFIG_FILE",
          "hostId": "9787ef31-fd7b-4eff-ba71-72d580f11f55",
           "podName": "default_procname",
           "clusterId": "CONFIG_FILE",
           "nameSpace": "CONFIG_FILE",
           "category": "LTS"
        },
         "line_num": "1595659490239433659"
 },
\overline{\phantom{a}} "content": "2020-07-25/14:44:48 this <HighLightTag>log</HighLightTag> is Error NO 7\n",
         "labels": {
           "hostName": "ecs-kwxtest",
           "hostIP": "192.168.0.156",
           "appName": "default_appname",
           "containerName": "CONFIG_FILE",
           "clusterName": "CONFIG_FILE",
          "hostId": "9787ef31-fd7b-4eff-ba71-72d580f11f55",
 "podName": "default_procname",
 "clusterId": "CONFIG_FILE",
           "nameSpace": "CONFIG_FILE",
           "category": "LTS"
\qquad \qquad \} "line_num": "1595659490239433660"
      },
      {
         "content": "2020-07-25/14:44:49 this <HighLightTag>log</HighLightTag> is Error NO 8\n",
         "labels": {
            "hostName": "ecs-kwxtest",
           "hostIP": "192.168.0.156",
           "appName": "default_appname",
           "containerName": "CONFIG_FILE",
           "clusterName": "CONFIG_FILE",
          "hostId": "9787ef31-fd7b-4eff-ba71-72d580f11f55",
           "podName": "default_procname",
           "clusterId": "CONFIG_FILE",
```

```
 "nameSpace": "CONFIG_FILE",
           "category": "LTS"
, and \},
 "line_num": "1595659490239433661"
      }
   ]
} 
For a pagination query (Assume that the search starts from the log event
containing NO 5 and the log events containing NO 8, NO 7, and NO 6 are
the target log events):
{
    "count": 32,
    "logs": [
\overline{\phantom{a}} "content": "2020-07-25/14:44:49 this <HighLightTag>log</HighLightTag> is Error NO 8\n",
         "labels": {
           "hostName": "ecs-kwxtest",
           "hostIP": "192.168.0.156",
           "appName": "default_appname",
            "containerName": "CONFIG_FILE",
           "clusterName": "CONFIG_FILE",
          "hostId": "9787ef31-fd7b-4eff-ba71-72d580f11f55",
            "podName": "default_procname",
           "clusterId": "CONFIG_FILE",
           "nameSpace": "CONFIG_FILE",
           "category": "LTS"
\qquad \qquad \} "line_num": "1595659490239433661"
      },
      {
         "content": "2020-07-25/14:44:48 this <HighLightTag>log</HighLightTag> is Error NO 7\n",
         "labels": {
            "hostName": "ecs-kwxtest",
           "hostIP": "192.168.0.156",
           "appName": "default_appname",
           "containerName": "CONFIG_FILE",
           "clusterName": "CONFIG_FILE",
          "hostId": "9787ef31-fd7b-4eff-ba71-72d580f11f55",
           "podName": "default_procname",
           "clusterId": "CONFIG_FILE",
           "nameSpace": "CONFIG_FILE",
           "category": "LTS"
         },
         "line_num": "1595659490239433660"
      },
      {
         "content": "2020-07-25/14:44:47 this <HighLightTag>log</HighLightTag> is Error NO 6\n",
         "labels": {
           "hostName": "ecs-kwxtest",
           "hostIP": "192.168.0.156",
            "appName": "default_appname",
           "containerName": "CONFIG_FILE",
           "clusterName": "CONFIG_FILE",
          "hostId": "9787ef31-fd7b-4eff-ba71-72d580f11f55",
            "podName": "default_procname",
           "clusterId": "CONFIG_FILE",
           "nameSpace": "CONFIG_FILE",
           "category": "LTS"
         },
         "line_num": "1595659490239433659"
      }
   ]
}
```
For a pagination query (Assume that the search starts from the log event containing **NO 5** and the log events containing **NO 2**, **NO 3**, and **NO 4** are the target log events):

```
{
    "count": 32,
    "logs": [
\overline{\phantom{a}} "content": "2020-07-25/14:44:43 this <HighLightTag>log</HighLightTag> is Error NO 2\n",
         "labels": {
            "hostName": "ecs-kwxtest",
            "hostIP": "192.168.0.156",
            "appName": "default_appname",
            "containerName": "CONFIG_FILE",
            "clusterName": "CONFIG_FILE",
           "hostId": "9787ef31-fd7b-4eff-ba71-72d580f11f55",
            "podName": "default_procname",
            "clusterId": "CONFIG_FILE",
            "nameSpace": "CONFIG_FILE",
            "category": "LTS"
         },
         "line_num": "1595659490239433655"
      },
      {
         "content": "2020-07-25/14:44:44 this <HighLightTag>log</HighLightTag> is Error NO 3\n",
         "labels": {
            "hostName": "ecs-kwxtest",
            "hostIP": "192.168.0.156",
            "appName": "default_appname",
            "containerName": "CONFIG_FILE",
            "clusterName": "CONFIG_FILE",
           "hostId": "9787ef31-fd7b-4eff-ba71-72d580f11f55",
 "podName": "default_procname",
 "clusterId": "CONFIG_FILE",
            "nameSpace": "CONFIG_FILE",
            "category": "LTS"
\qquad \qquad \} "line_num": "1595659490239433656"
      },
      {
         "content": "2020-07-25/14:44:45 this <HighLightTag>log</HighLightTag> is Error NO 4\n",
         "labels": {
            "hostName": "ecs-kwxtest",
            "hostIP": "192.168.0.156",
            "appName": "default_appname",
            "containerName": "CONFIG_FILE",
            "clusterName": "CONFIG_FILE",
           "hostId": "9787ef31-fd7b-4eff-ba71-72d580f11f55",
            "podName": "default_procname",
           "clusterId": "CONFIG_FILE"
            "nameSpace": "CONFIG_FILE",
            "category": "LTS"
, and \},
         "line_num": "1595659490239433657"
      }
   ]
}
```
For a pagination query (Assume that the search starts from the log event containing **NO 5** and the log events containing **NO 4**, **NO 3**, and **NO 2** are the target log events):

```
 "count": 32,
 "logs": [
   {
      "content": "2020-07-25/14:44:45 this <HighLightTag>log</HighLightTag> is Error NO 4\n",
      "labels": {
         "hostName": "ecs-kwxtest",
         "hostIP": "192.168.0.156",
         "appName": "default_appname",
         "containerName": "CONFIG_FILE",
         "clusterName": "CONFIG_FILE",
        "hostId": "9787ef31-fd7b-4eff-ba71-72d580f11f55",
```
{

```
 "podName": "default_procname",
 "clusterId": "CONFIG_FILE",
           "nameSpace": "CONFIG_FILE",
           "category": "LTS"
        },
        "line_num": "1595659490239433657"
        "content": "2020-07-25/14:44:44 this <HighLightTag>log</HighLightTag> is Error NO 3\n",
        "labels": {
 "hostName": "ecs-kwxtest",
 "hostIP": "192.168.0.156",
           "appName": "default_appname",
           "containerName": "CONFIG_FILE",
           "clusterName": "CONFIG_FILE",
          "hostId": "9787ef31-fd7b-4eff-ba71-72d580f11f55",
           "podName": "default_procname",
          "clusterId": "CONFIG_FILE"
           "nameSpace": "CONFIG_FILE",
           "category": "LTS"
        },
        "line_num": "1595659490239433656"
        "content": "2020-07-25/14:44:43 this <HighLightTag>log</HighLightTag> is Error NO 2\n",
        "labels": {
           "hostName": "ecs-kwxtest",
           "hostIP": "192.168.0.156",
           "appName": "default_appname",
           "containerName": "CONFIG_FILE",
           "clusterName": "CONFIG_FILE",
          "hostId": "9787ef31-fd7b-4eff-ba71-72d580f11f55",
           "podName": "default_procname",
           "clusterId": "CONFIG_FILE",
           "nameSpace": "CONFIG_FILE",
           "category": "LTS"
        },
        "line_num": "1595659490239433655"
```
 } ] }

 }, {

 }, {

The request is invalid. Modify the request based on the description in **error\_msg** before a retry.

```
{ 
  "error_code" : "LTS.0009", 
  "error_msg" : "Failed to validate the request body" 
}
```
#### **Status code: 401**

Authentication failed. Check the token and try again.

```
{ 
  "error_code" : "LTS.0003", 
  "error_msg" : "Invalid token" 
}
```
#### **Status code: 403**

The server understood the request but refused to authorize it. The client should not repeat the request without modifications.

```
{ 
 "error_code" : "LTS.0001",
```
<span id="page-53-0"></span> "error\_msg" : "Invalid projectId" }

#### **Status code: 500**

The server has received the request but encountered an internal error.

```
{ 
 "error_code" : "LTS.0202", 
 "error_msg" : "Failed to query lts log" 
}
```
## **Status Codes**

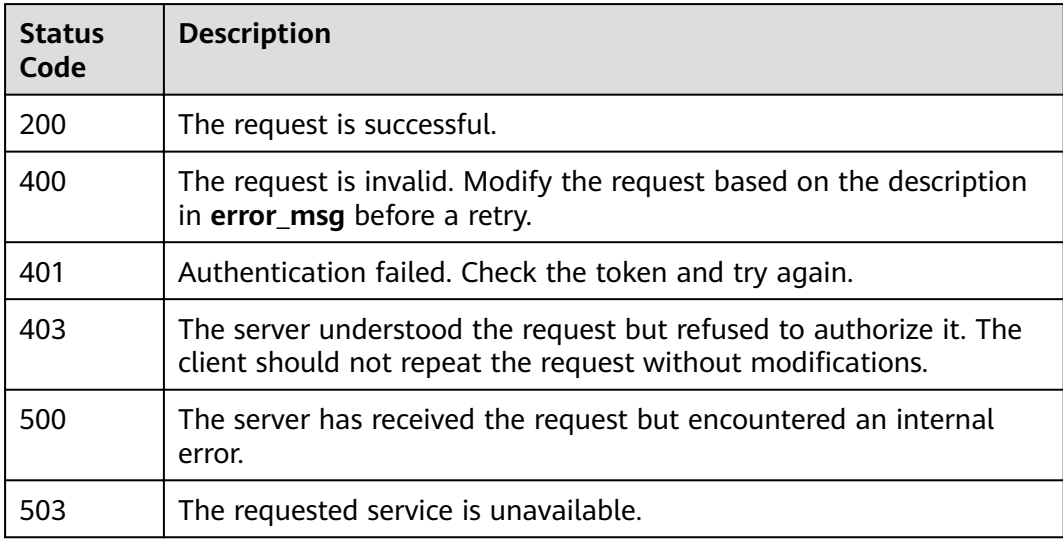

## **Error Codes**

For details, see **[Error Codes](#page-64-0)**.

# **5.4 Log Transfer**

## **5.4.1 Creating a Log Transfer Task**

## **Function**

This API is used to transfer logs of one or more specified log streams to Object Storage Service (OBS).

## **URI**

POST /v2/{project\_id}/log-dump/obs

**Table 5-56** URI parameter

| <b>Parameter</b> | Man<br>dator<br>у | <b>Type</b> | <b>Description</b>                                                                                                    |
|------------------|-------------------|-------------|----------------------------------------------------------------------------------------------------|
| project_id       | Yes               | String      | Project ID. For details about how to<br>obtain the ID, see Obtaining the<br><b>AccountID, Project ID, Log Group ID,</b><br>and Log Stream ID. |
|                  |                   |             | Default value: None<br>Value length: 32 characters                                                                                            |

## **Request Parameters**

| <b>Parameter</b> | Man<br>dator<br>y | <b>Type</b> | <b>Description</b>                                                                                                    |
|------------------|-------------------|-------------|----------------------------------------------------------------------------------------------------|
| X-Auth-Token     | <b>Yes</b>        | String      | User token obtained from IAM.<br>Default value: None<br>Minimum length: 1000 characters<br>Maximum length: 2000 characters |
| Content-Type     | Yes               | String      | Set this parameter to application/<br>json;charset=utf8.<br>Default value: None<br>Value length: 29 characters             |

**Table 5-57** Request header parameters

**Table 5-58** Request body parameters

| <b>Parameter</b>   | <b>Man</b><br>dator<br>у | <b>Type</b>         | <b>Description</b>                                                                                                    |
|--------------------|--------------------------|---------------------|----------------------------------------------------------------------------------------------------|
| log_group_id       | Yes                      | String              | Log group ID.<br>Value length: 36 characters                                                                                         |
| log_stream_id<br>S | Yes                      | Array of<br>strings | Indicates IDs of log streams whose<br>logs are to be periodically transferred<br>to OBS. You can specify one or more<br>log streams. |
|                    |                          |                     | Example value:<br>$\bullet$ 7bb6b1e7-xxxx-4255-87f9-<br>b3dc7fb2xxxx                                                                 |

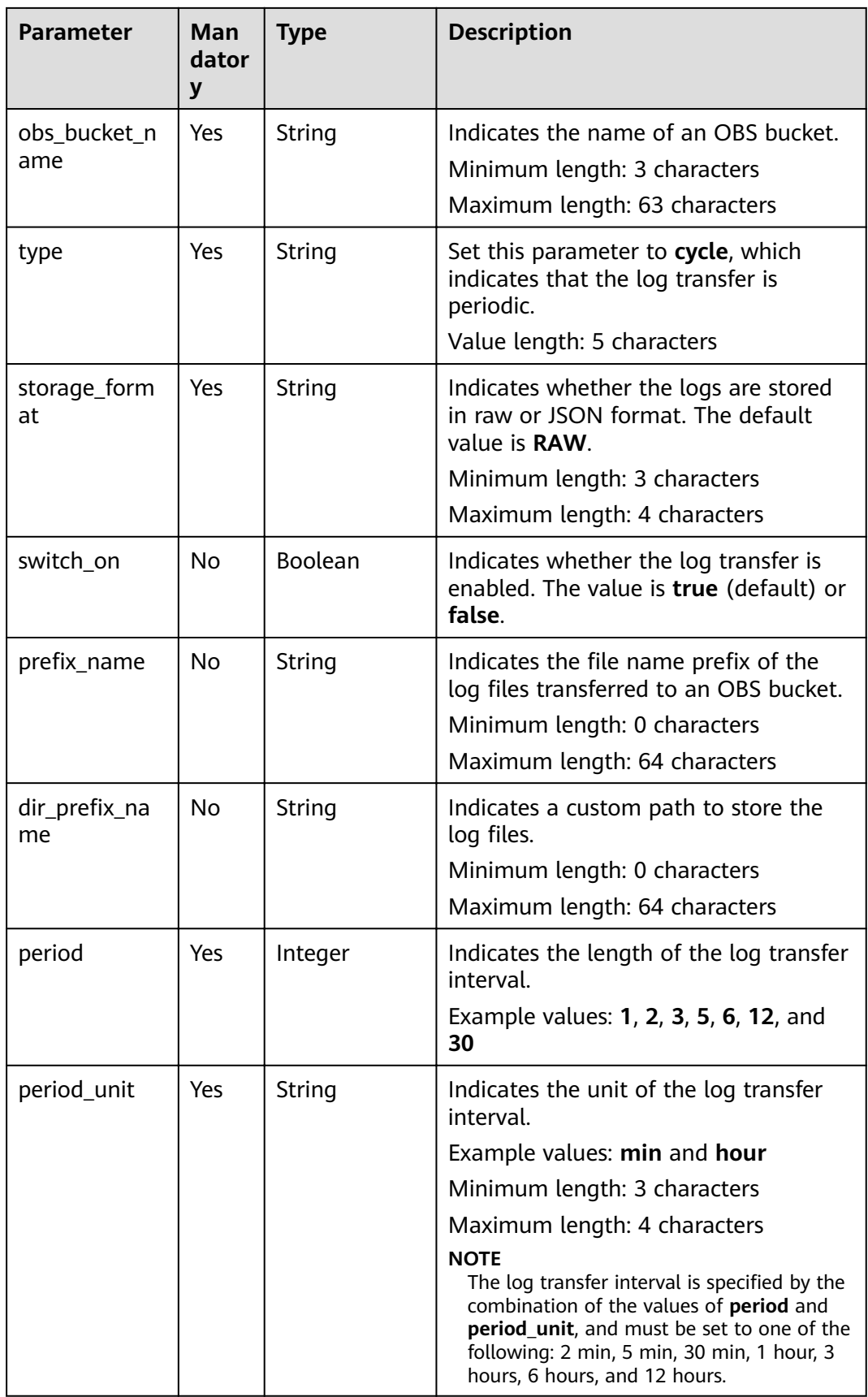

## **Response Parameters**

## **Status code: 201**

#### **Table 5-59** Response body parameter

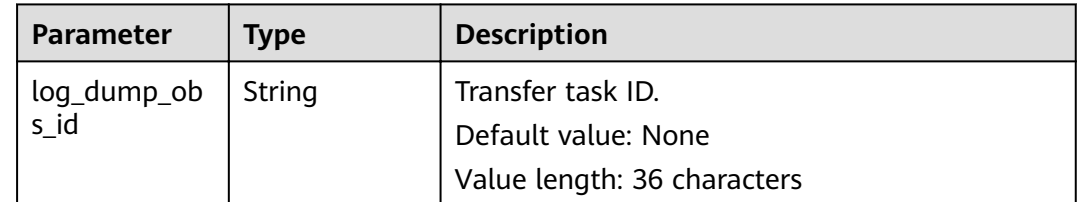

#### **Status code: 400**

#### **Table 5-60** Response body parameters

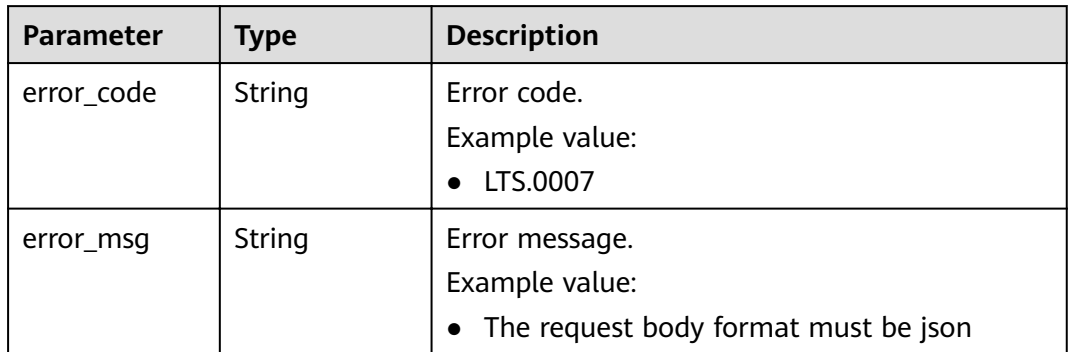

#### **Status code: 403**

**Table 5-61** Response body parameters

| <b>Parameter</b> | <b>Type</b> | <b>Description</b>    |
|------------------|-------------|-----------------------|
| error_code       | String      | Error code.           |
|                  |             | Example value:        |
|                  |             | LTS.0403<br>$\bullet$ |
| error_msg        | String      | Error message.        |
|                  |             | Example value:        |
|                  |             | Invalid projectId     |

| Parameter  | <b>Type</b> | <b>Description</b> |
|------------|-------------|--------------------|
| error_code | String      | Error code.        |
|            |             | Example value:     |
|            |             | LTS.0403           |
| error_msg  | String      | Error message.     |
|            |             | Example value:     |
|            |             | Invalid projectId  |

**Table 5-62** Response body parameters

## **Example Request**

POST https://{endpoint}/v2/{project\_id}/log-dump/obs

```
/v2/{project_id}/log-dump/obs 
{ 
  "log_group_id": "d9dba9f3-xxxx-48bd-xxxx-xxxxa24a8053", 
  "log_stream_ids": ["45e7f609-xxxx-4cd3-835b-xxxx4a124718"], 
  "obs_bucket_name": "lts-test", 
  "type": "cycle", 
  "storage_format": "RAW", 
  "switch_on": "true", 
 "prefix_name": "fileprefixname",
 "dir_prefix_name": "dirprefixname",
  "period": 5, 
  "period_unit": "min" 
}
```
## **Example Response**

#### **Status code: 200**

The log group does not exist.

```
{ 
  "error_code": "LTS.0201", 
  "error_msg": "The log group does not existed"
}
```
The log stream does not exist.

```
{ 
  "error_code": "LTS.0208", 
  "error_msg": "Log stream id does not exist: 632b9bdc-5afd-4666-a5de-2579f8b80314-"
}
```
The OBS bucket does not exist.

```
{ 
 "error_code": "LTS.0416", 
  "error_msg": "obs bucket does not exist: zhuanchu"
}
```
● The log stream ID has been associated with a transfer task.

```
{ 
 "error_code": "LTS.0207", 
 "error_msg": "Log stream id is associated by transfer: 632b9bdc-5afd-4666-a5de-2579f8b80314"
}
```
Invalid transfer type.

```
{ 
  "error_code": "LTS.1901", 
  "error_msg": "type is not in the list [cycle]"
}
```
#### ● Invalid storage format.

```
{ 
 "error_code": "LTS.1901", 
 "error_msg": "storage_format is not in the list [RAW, JSON]"
}
```
#### ● Invalid log transfer interval.

```
{ 
  "error_code": "LTS.1901", 
 "error_msg": "period+period_unit is not in the list [2min, 5min, 30min, 1hour, 3hour, 6hour, 12hour]"
}
```
#### Invalid unit of the log transfer interval.

```
{ 
  "error_code": "LTS.1901", 
  "error_msg": "period_unit is not in the list [min, hour]"
}
```
#### • Invalid file name prefix.

```
{
   "error_code": "LTS.1902",
 "error_msg": "prefix_name is invalid, please verify if it's provided as required"
}
```
Invalid custom path to store log files. { "error\_code": "LTS.1902", "error\_msg": "dir\_prefix\_name is invalid, please verify if it's provided as required" }

#### **Status code: 201**

```
{ 
  "log_dump_obs_id" : "45fdc36b-xxxx-4567-xxxx-559xxxxdf968" 
}
```
#### **Status code: 400**

The request is invalid. Modify the request based on the description in **error\_msg** before a retry.

```
{ 
 "error_code" : "LTS.0009", 
 "error_msg" : "Failed to validate the request body" 
}
```
The request is invalid. Modify the request based on the description in **error\_msg** before a retry.

```
{ 
  "error_code": "LTS.0007", 
  "error_msg": "The request body format must be json"
}
```
#### **Status code: 403**

The server understood the request but refused to authorize it. The client should not repeat the request without modifications.

```
{ 
  "error_code" : "LTS.0001", 
  "error_msg" : "Invalid projectId" 
}
```
#### **Status code: 500**

The server has received the request but encountered an internal error.

```
{ 
  "error_code" : "LTS.0202", 
  "error_msg" : "Failed to query lts struct log" 
}
```
● The server has received the request but encountered an internal error.

```
{ 
 "error_code": "LTS.0010", 
 "error_msg": "Internal Server Error"
}
```
## **Status Codes**

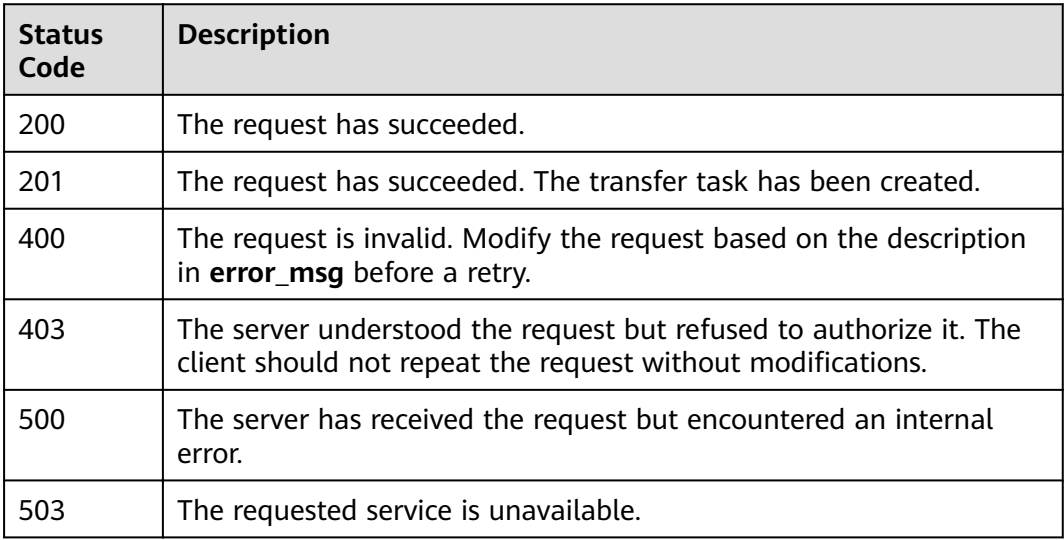

## **Error Codes**

For details, see **[Error Codes](#page-64-0)**.

# <span id="page-60-0"></span>**6 Permissions Policies and Supported Actions**

This section describes fine-grained permissions management for your LTS. If your account does not require IAM users, you can skip this section.

By default, new IAM users do not have permissions assigned. You need to add a user to one or more groups, and attach permissions policies or roles to these groups. Users inherit permissions from the groups to which they are added and can perform specified operations on cloud services based on the permissions.

You can grant users permissions by using roles and policies. Roles are a type of coarse-grained authorization mechanism that defines service-level permissions based on user responsibilities. Policies define API-based permissions for operations on specific resources under certain conditions, allowing for more fine-grained, secure access control of cloud resources.

## $\Box$  note

You can use policies to allow or deny access to specific APIs.

An account has all of the permissions required to call all APIs, but IAM users must be assigned the required permissions. The permissions required for calling an API are determined by the actions supported by the API. Only users who have been granted permissions allowing the actions can call the API. For example, if an IAM user queries log metrics using an API, the user must have been granted permissions that allow the **aom:metric:get** action.

## **Supported Actions**

LTS provides system-defined policies that can be directly used. You can also create custom policies and use them to supplement system-defined policies, implementing more refined access control. Operations supported by policies are specific to APIs. The following are basic concepts related to policies:

- Permissions: Statements in a policy that allow or deny certain operations.
- APIS: REST APIs that can be called by users with the required permissions.
- Actions: Specific operations that are allowed or denied.
- Related actions: Actions on which a specific action depends to take effect. When assigning permissions for the action to a user, you also need to assign permissions for the related actions.
- IAM or enterprise projects: Type of projects for which permissions can be granted. Policies that contain actions for both IAM and enterprise projects take effect for both IAM and Enterprise Management. Policies that only contain actions for IAM projects take effect only for IAM.

## $\Box$  Note

The check mark  $(\sqrt{})$  and cross symbol  $(x)$  respectively indicate that a permission can be or cannot be granted for the corresponding type of projects.

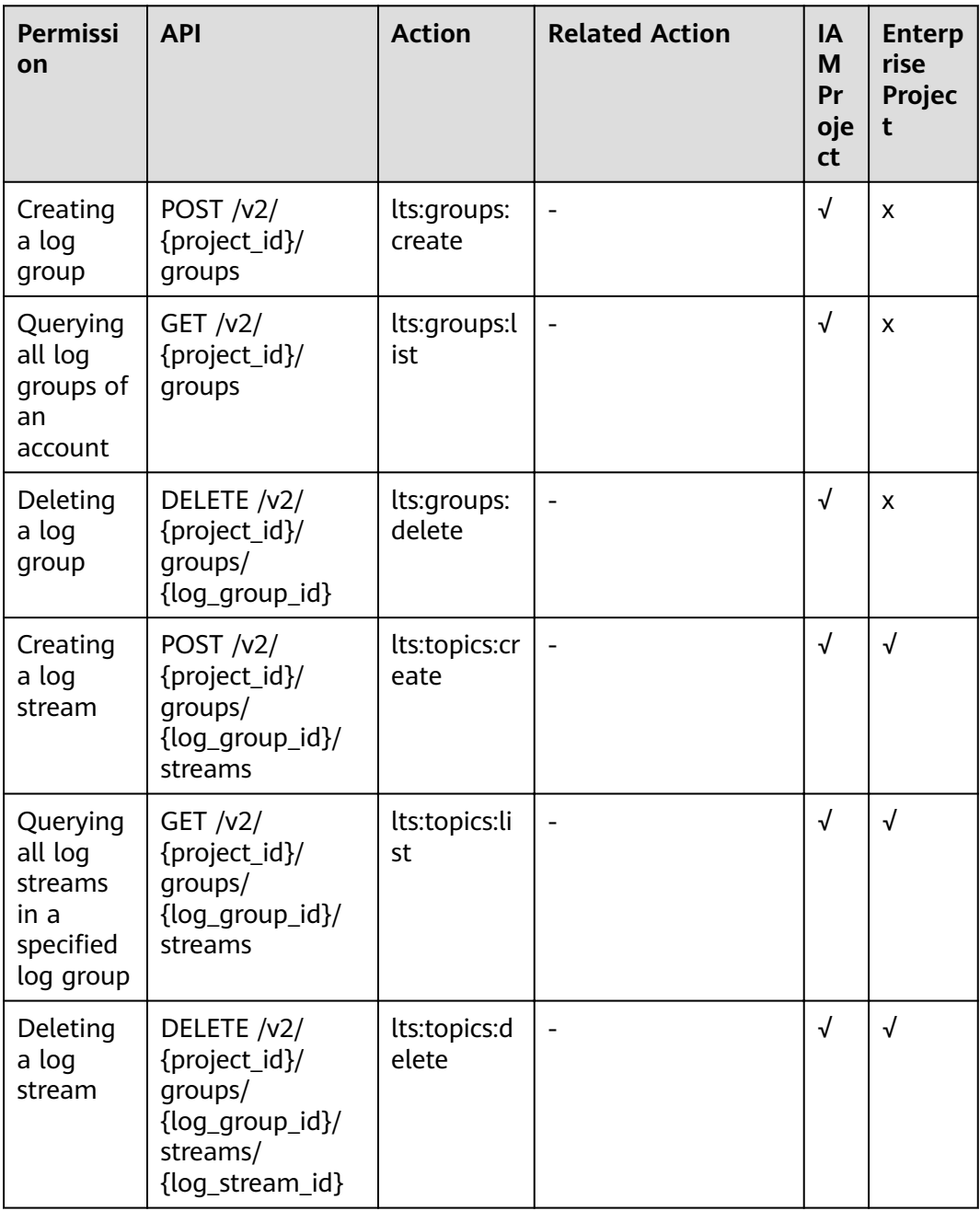

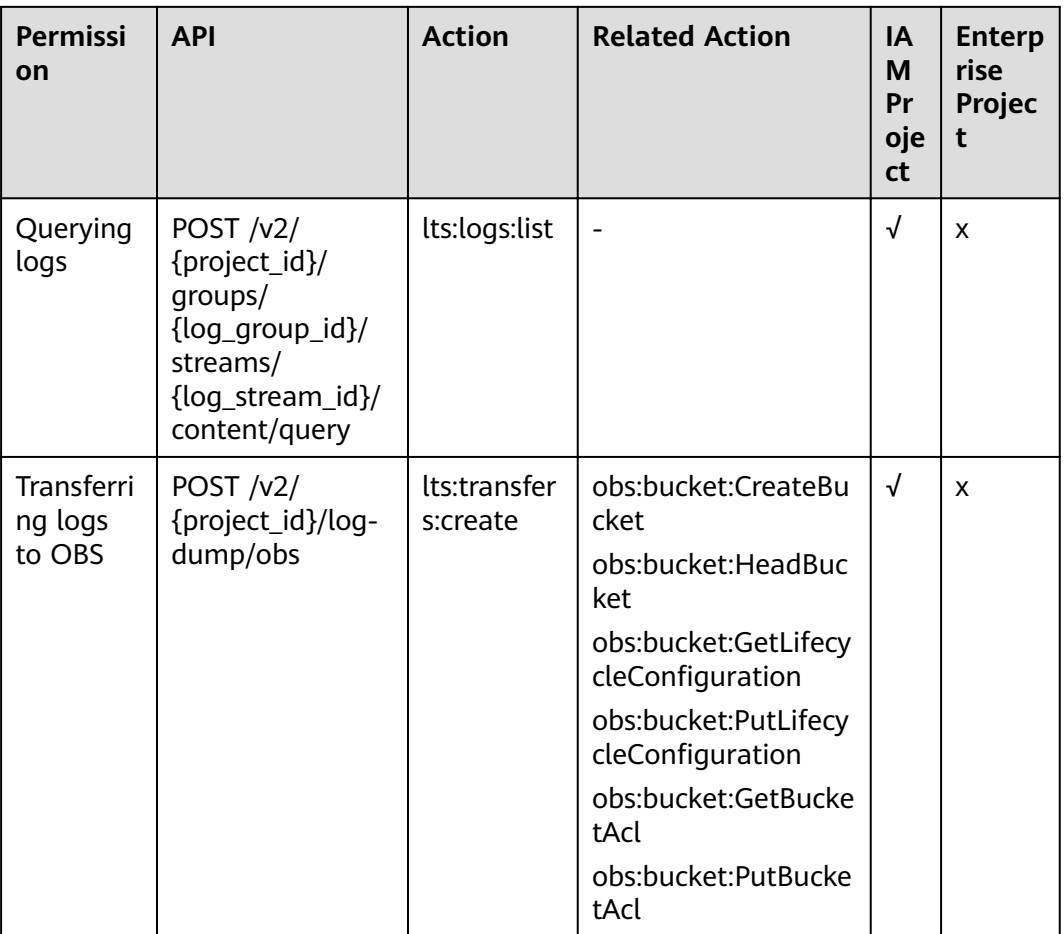

# **7 Appendix**

<span id="page-63-0"></span>Status Codes

[Error Codes](#page-64-0)

[Obtaining the AccountID, Project ID, Log Group ID, and Log Stream ID](#page-68-0)

# **7.1 Status Codes**

**Table 1** lists the status codes.

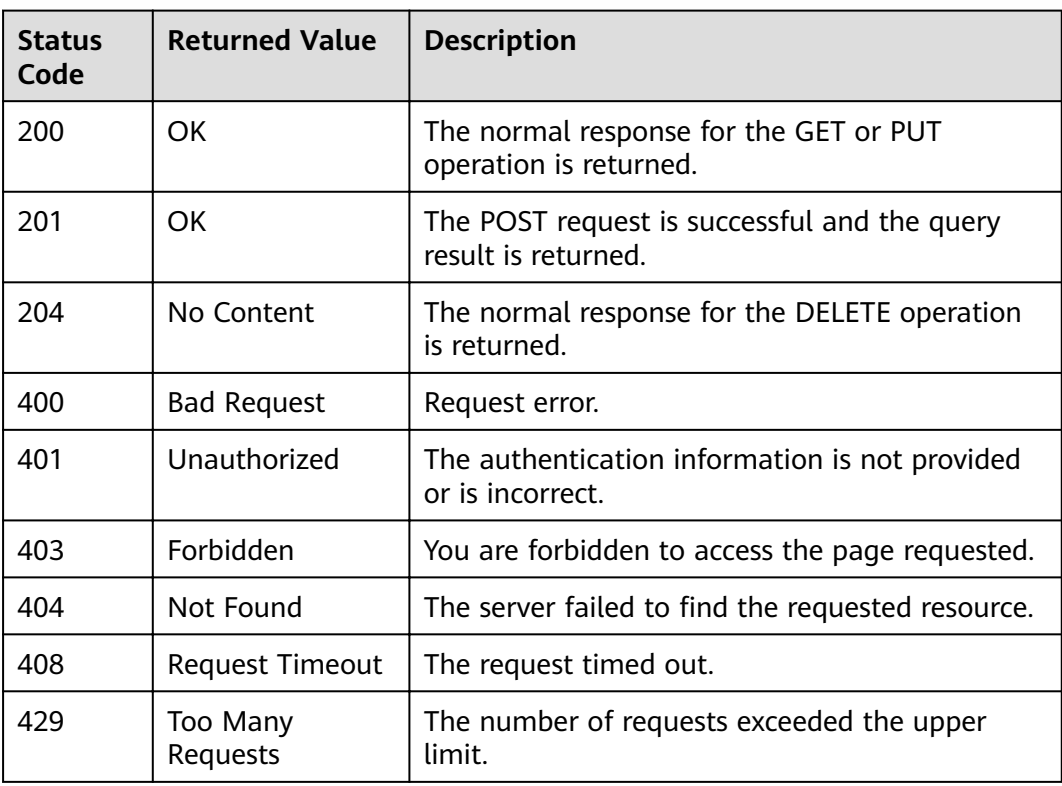

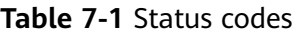

<span id="page-64-0"></span>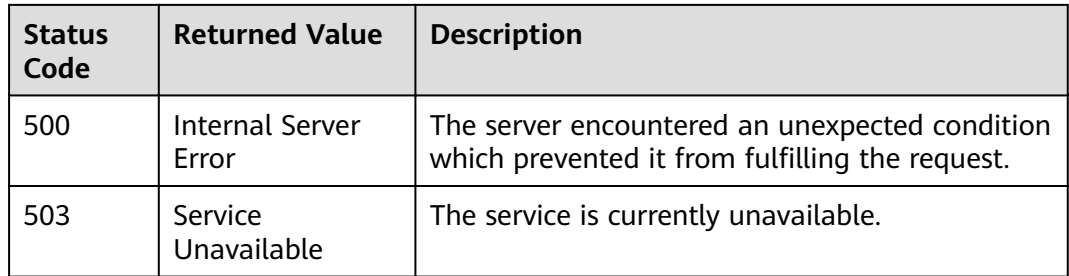

# **7.2 Error Codes**

## **Introduction**

This section explains the meanings of error codes returned by LTS APIs.

## **Response Format**

{

"error\_msg":"Current user is not authenticated correctly, check your token.",

```
"error_code":"LTS.0002"
```
}

## **Error Code Description**

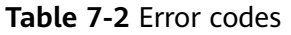

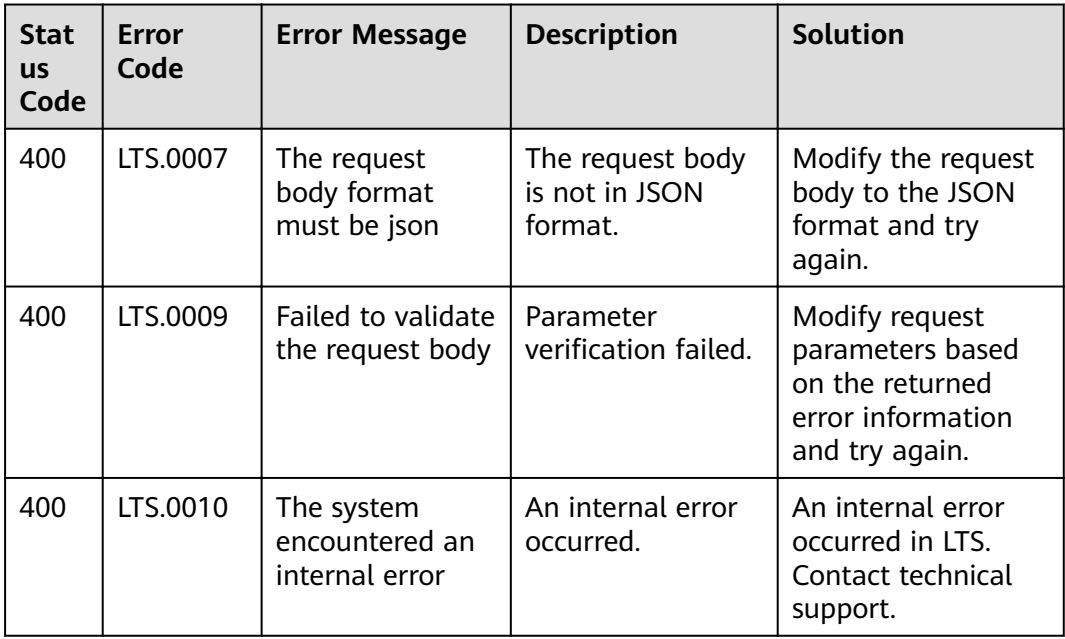

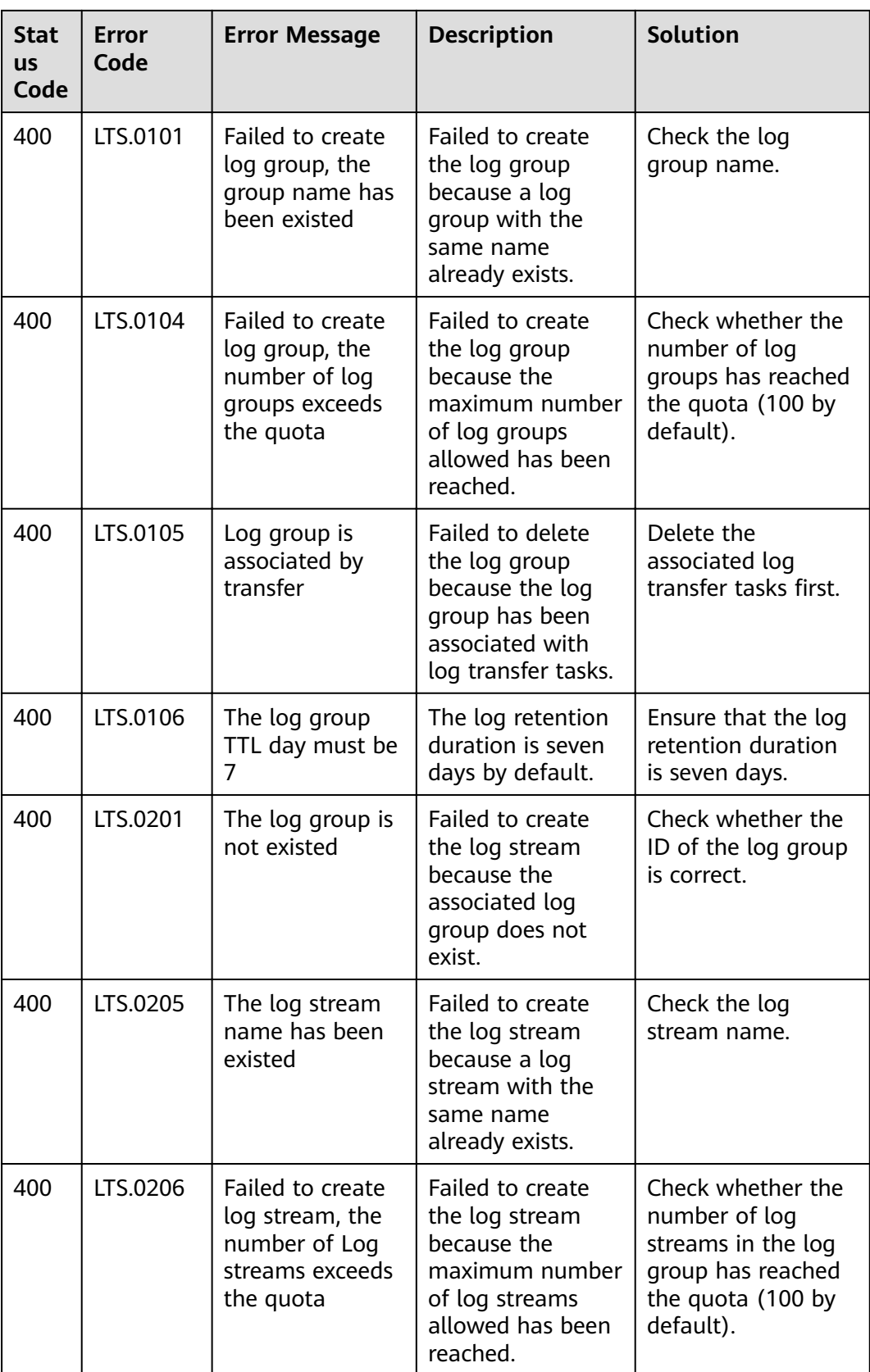

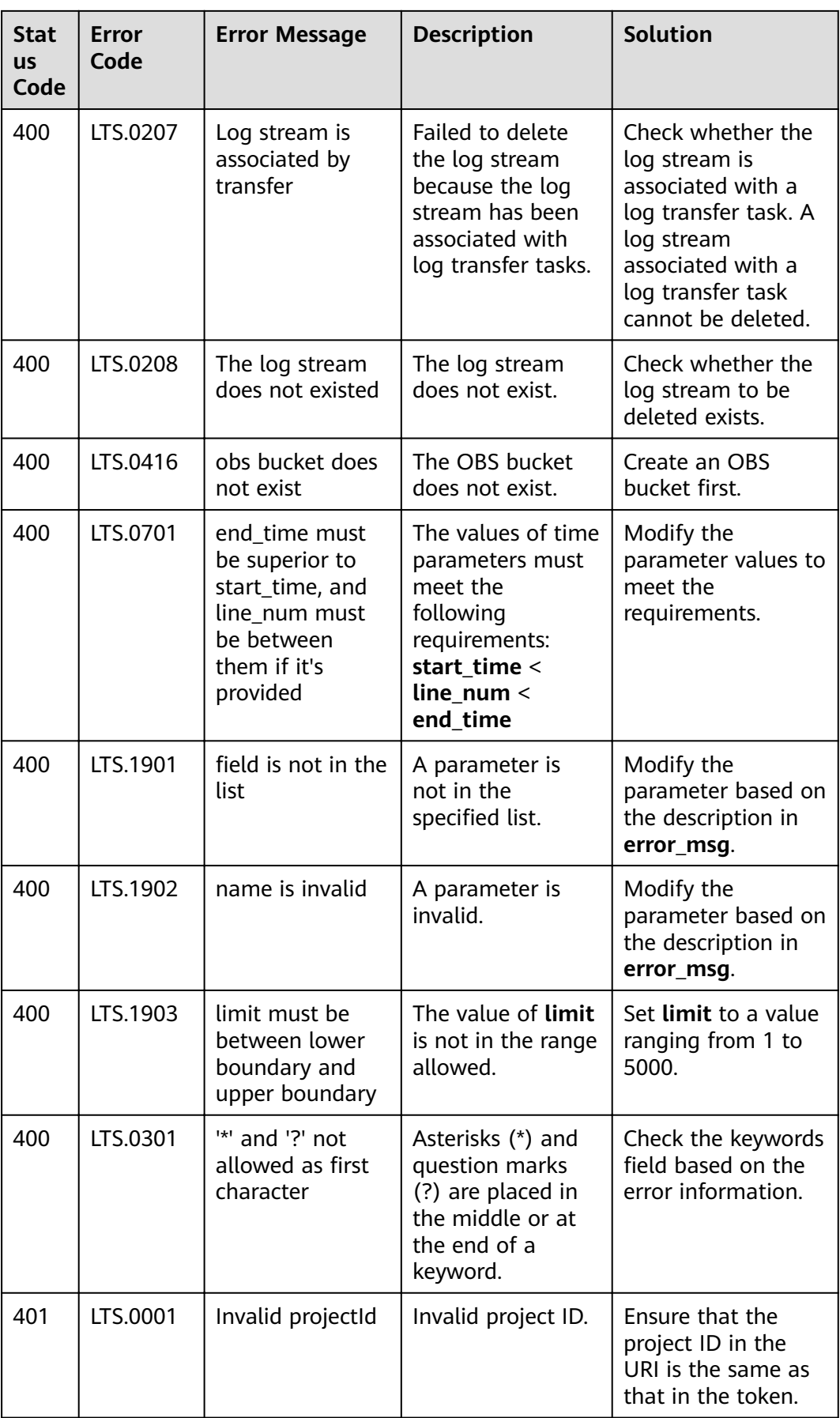

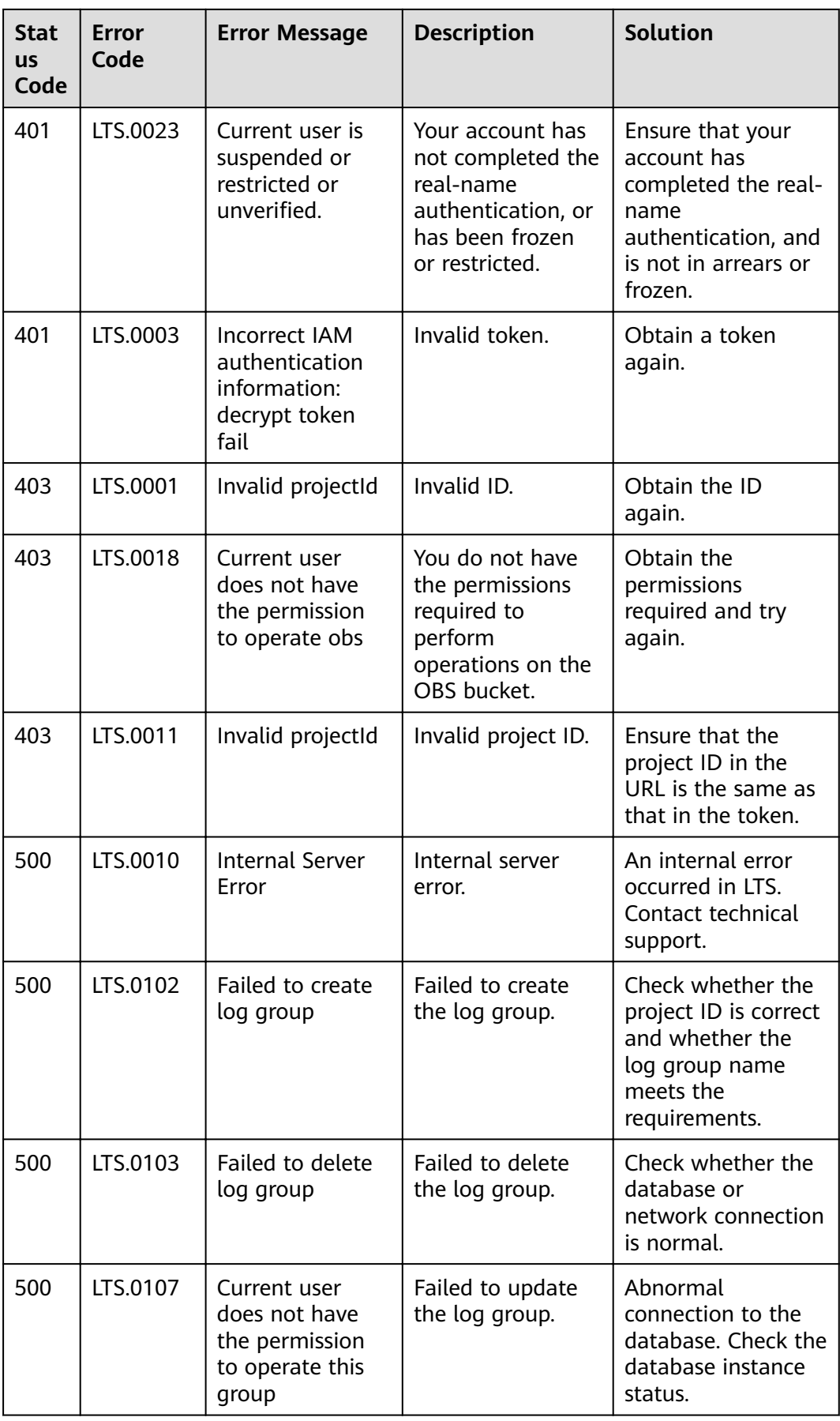

<span id="page-68-0"></span>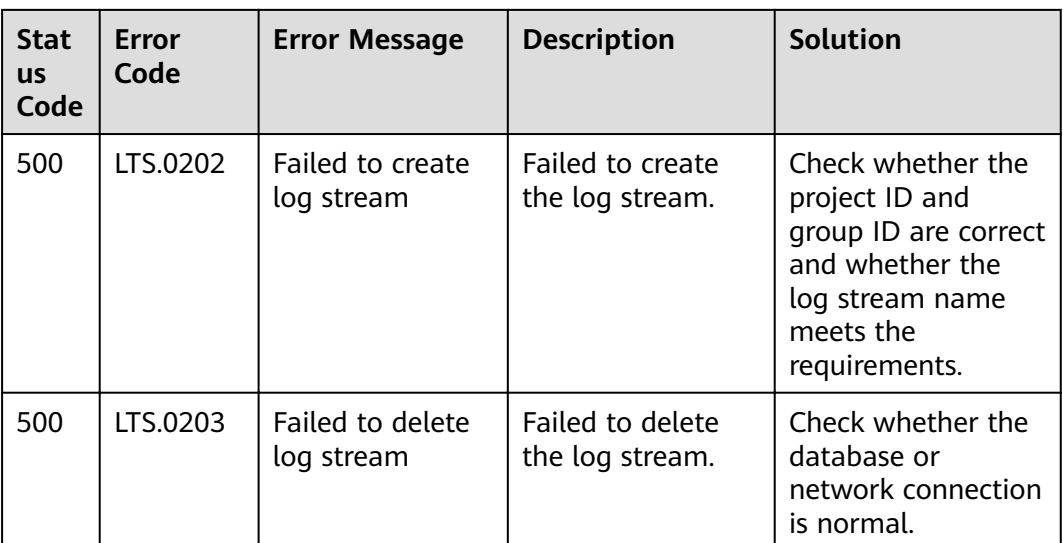

# **7.3 Obtaining the AccountID, Project ID, Log Group ID, and Log Stream ID**

## **Obtaining Account and Project IDs**

Account and project IDs are required in URLs when you call some APIs.

- 1. Log in to the management console.
- 2. Hover the mouse pointer over the username and choose **My Credentials** from the drop-down list.
- 3. On the **My Credentials** page, obtain the account ID and project ID.

If there are multiple projects in one region, expand **Region** and obtain subproject IDs from the **Project ID** column.

## **Obtaining Log Group and Log Stream IDs**

- Obtain the IDs from the console.
	- a. Log in to the LTS console.
	- b. On the **Log Management** page, obtain the log group ID.
	- c. Click the name of a log group and obtain the log stream ID on the page displayed.
- Obtain the IDs by calling APIs.
	- **[Querying All Log Groups of an Account](#page-20-0)**
	- **Querying All Log Streams in a Specified Log Group**